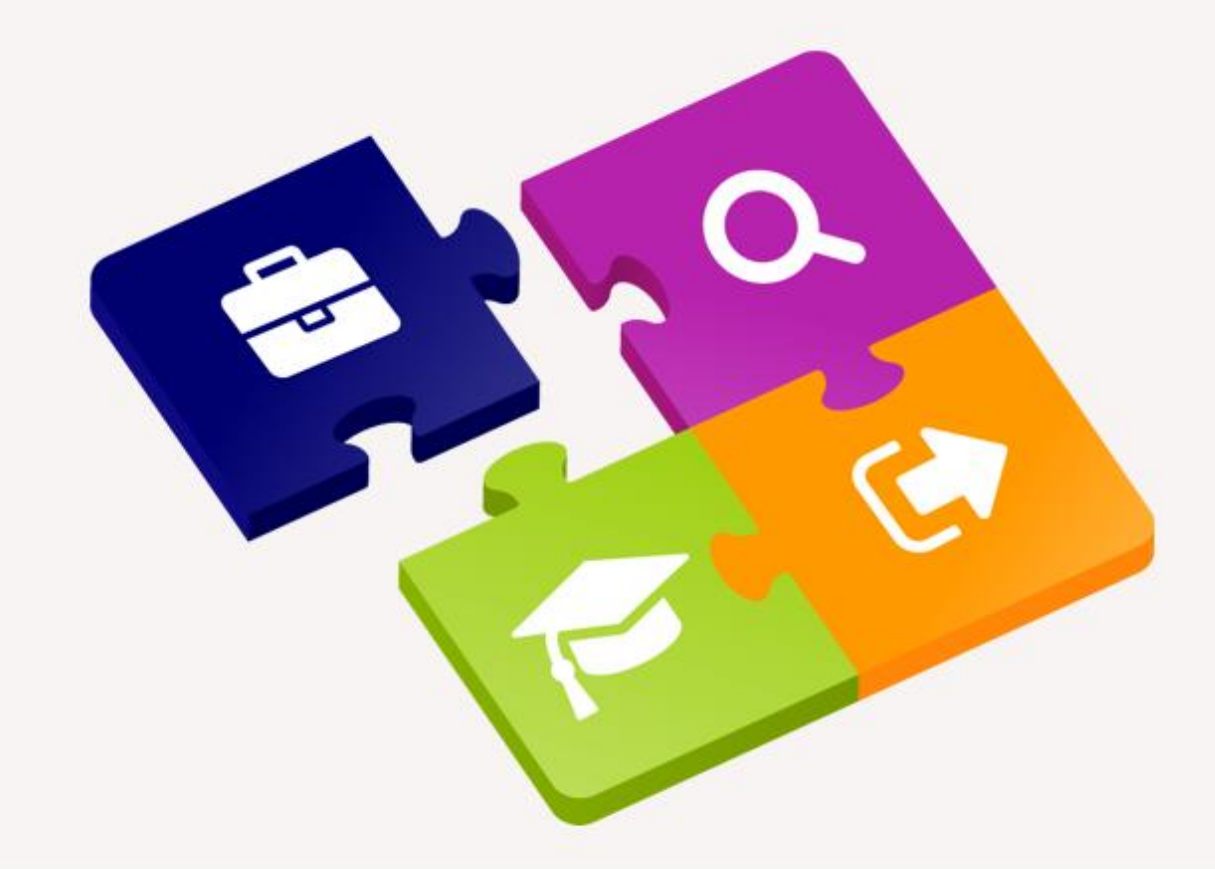

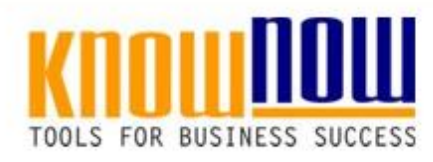

#### **Interne Schulung »Messen und Prüfen«**

#### UseNOW - TeachNOW - LearnNOW - FindNOW

- Sofort im Bilde mit professionellen Schulungsunterlagen
- · In der Praxis erprobt und bewährt
- Aktuell durch regelmäßige Updates

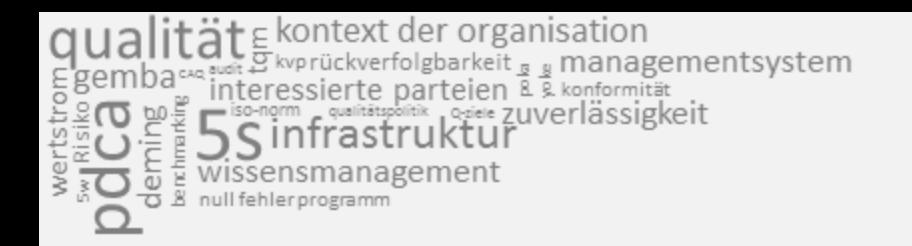

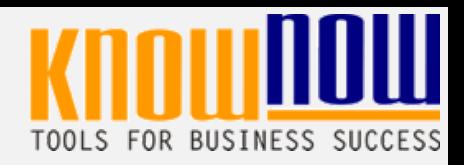

#### Nutzungsbedingungen von Fachinformationen

- (1) Für vorsätzliche oder grob fahrlässige Pflichtverletzungen haftet der Lizenzgeber. Dies gilt auch für Erfüllungsgehilfen.
- (2) Für Garantien haftet der Lizenzgeber unbeschränkt.
- (3) Für leichte Fahrlässigkeit haftet der Lizenzgeber begrenzt auf den vertragstypischen, vorhersehbaren Schaden.
- (4) Der Lizenzgeber haftet nicht für Schäden, mit deren Entstehen im Rahmen des Lizenzvertrags nicht gerechnet werden musste.
- (5) Für Datenverlust haftet der Lizenzgeber nur, soweit dieser auch bei der Sorgfaltspflicht entsprechender Datensicherung entstanden wäre.
- (6) Eine Haftung für entgangenen Gewinn, für Schäden aus Ansprüchen Dritter gegen den Lizenznehmer sowie für sonstige Folgeschäden ist ausgeschlossen.
- (7) Der Lizenzgeber haftet nicht für den wirtschaftlichen Erfolg des Einsatzes der Tools oder Trainings.
- (8) Die Haftung nach dem Produkthaftungsgesetz bleibt unberührt.

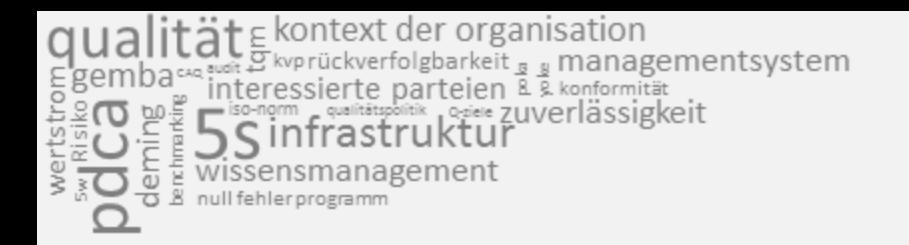

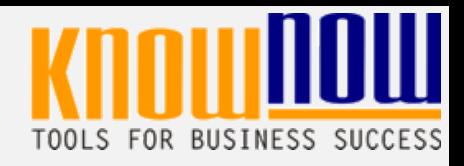

#### **Hinweise zur Anpassung der Präsentation:**

Um das Tool an Ihre Dokumentenstruktur anzupassen, gehen Sie (hier am Beispiel der Version MS Office 2010 dargestellt) bitte folgendermaßen vor:

- 1. Löschen Sie nicht gewünschte Folien, indem Sie in der Leiste "Präsentationsansichten" "Normal" anklicken und die zu löschende Folien (linke Spalte) mit der rechten Maustaste markieren und aus dem Kontextmenü "Folie löschen" wählen.
- 2. In der Leiste "Ansicht", Gruppe "Masteransichten" und "Folienmaster" können Sie den Folienmaster öffnen und das Design der Folien entsprechend Ihren Wünschen gestalten.
- 3. Das Logo löschen Sie, indem Sie es markieren und die Entfernen-Taste (Entf) betätigen.
- 4. Ein neues Logo fügen Sie über die Menüpunkte "Einfügen" "Grafik" "aus Datei" ein.
- 5. Alternativ zum Löschen der nicht benötigten Folien können Sie diese in der Präsentation ebenso verbergen, indem Sie diese in der Folienansicht (linke Spalte) mit der rechten Maustaste markieren und aus dem Kontextmenü "Folie ausblenden" wählen.

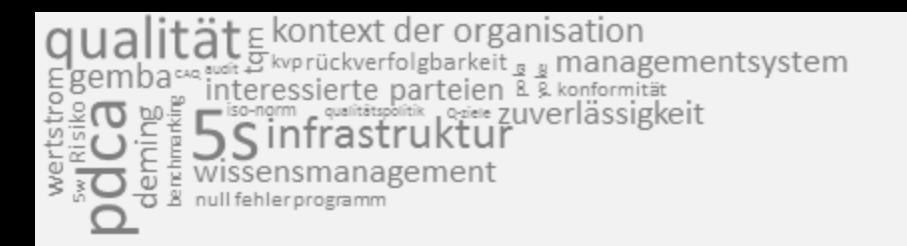

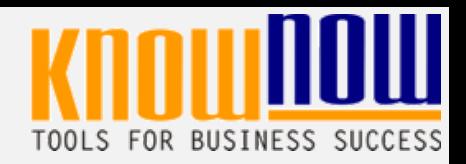

#### **Hinweise zur Vorführung der Präsentation:**

Viele der Folien besitzen eine Animation. Diese können Sie verändern, indem in der Leiste "Animationen", Gruppe "erweiterte Animation" den Button "Animationsbereich" auswählen. Zur Vorführung der Präsentation genügt alternativ die Taste "F5".

Hinweis: Unter "Bildschirmpräsentation" - "Bildschirmpräsentation einrichten" können Sie durch Aktivieren des Feldes "Präsentation ohne Animation" diese Option ausschalten.

#### **Hinweise zum Ausdruck von Unterlagen:**

Sie Können die Unterlagen in unterschiedlicher Form zur Verfügung stellen:

• Folienausdruck

(Dargestellt wird nur der Folieninhalt, jeweils eine Folien pro Seite)

• Handzettel

(Dargestellt wird nur der Folieninhalt. Die Anzahl der Folien pro Seite ist im Druckmenü definierbar)

• Notizseite

(Dargestellt wird der Folieninhalt auf der Hälfte der Seite, jeweils eine Folien pro Seite. Zusätzlich wird der Erläuterungstext des Notizfeldes unterhalb der Folien wiedergegeben)

• Gliederungsansicht

(Dargestellt werden die Folien als Symbol und die Folienüberschriften)

alität Ekontext der organisation<br>nbare interessierte parteien L & konformität<br>bare interessierte parteien L & konformität<br>berein Sinfrastruktur<br>berein wissensmanagement<br>bereinigenen **SOCON** 

### Trainerleitfaden

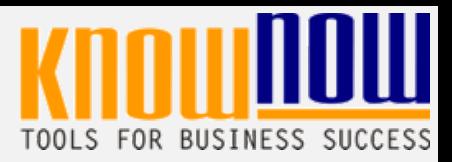

#### **Zeitbedarf (ca.)**

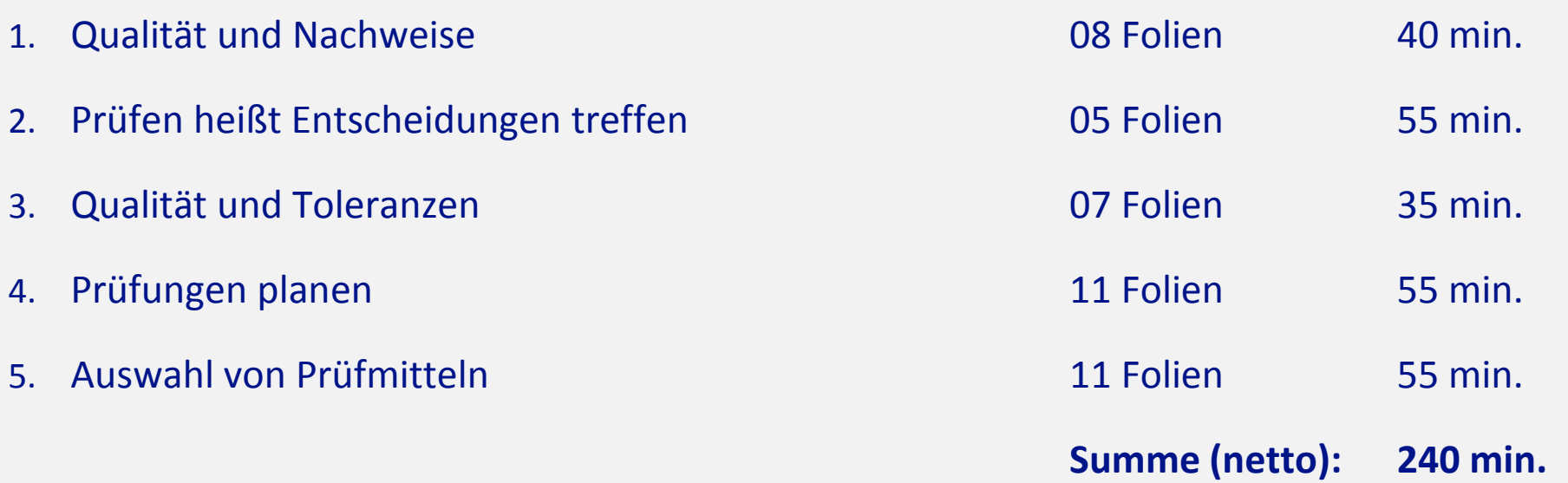

Qualität E kontext der organisation<br>Egemba se interessierte parteien R R konformität<br>Egemba se interessierte parteien R R konformität<br>E S S Infrastruktur<br>E S S S Infrastruktur<br>S R D & R MUI fehlerprogramm

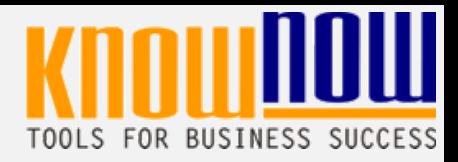

### **Interne Schulung »Messen und Prüfen« Methoden der Qualitätssicherung**

05.07.2017

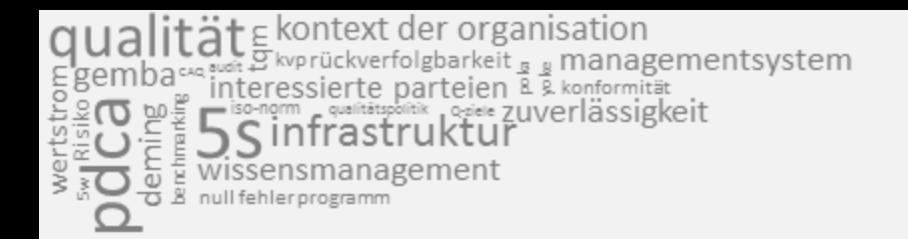

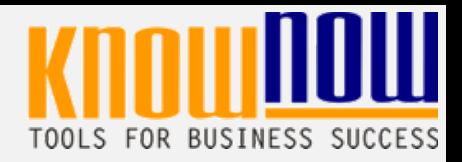

### **So finden Sie den richtigen Zugang …**

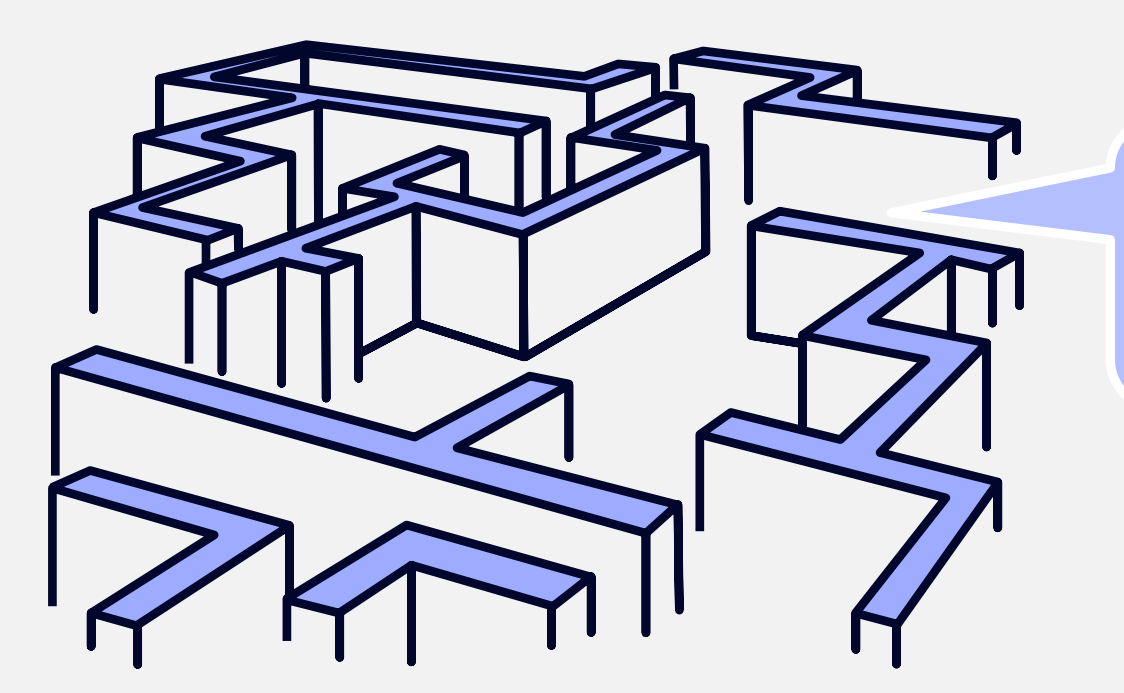

### **… zum Thema »Messen und Prüfen«**

E kontext der organisation<br>*E* kontexterfolgbarkeit <sub>a a</sub> managementsystem<br>eressierte parteien R R kontemität rlässigkeit

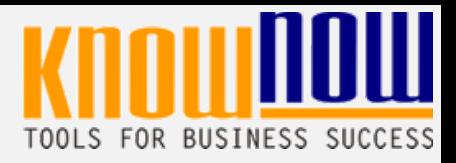

### Seminarinhalt und -überblick

- **1. Qualität und Nachweise**
- **2. Prüfen heißt Entscheidungen treffen**
- **3. Qualität und Toleranzen**
- **4. Prüfungen planen**
- **5. Auswahl von Prüfmitteln**

- Interne Einrichtung und Nutzung eines Prepay-Kontos Freie Nutzung kostenloser Tools und Experten-Links
	- Einsparungen durch attraktive Bonusprogramme

Kostenlos und unverbindlich registrieren unter

- **1. Qualität und Nachweise** www.know-now.de/join
- **2. Prüfen heißt Entscheidungen treffen**
- **3. Qualität und Toleranzen**
- **4. Prüfungen planen** 5. **Auswahl voinformieren?** Sie möchten sich über dieses und weitere  $\textcolor{red}{\text{Tools}}$ 
	- ... nutzen Sie unseren Tool-Online-Shop:

### Registrieren und downloaden!

9 Interne Schulung »Messen und Prüfen« 1988 und 2008 und 2009 und 2008 und 2009 und 2008 und 2009 und 2017

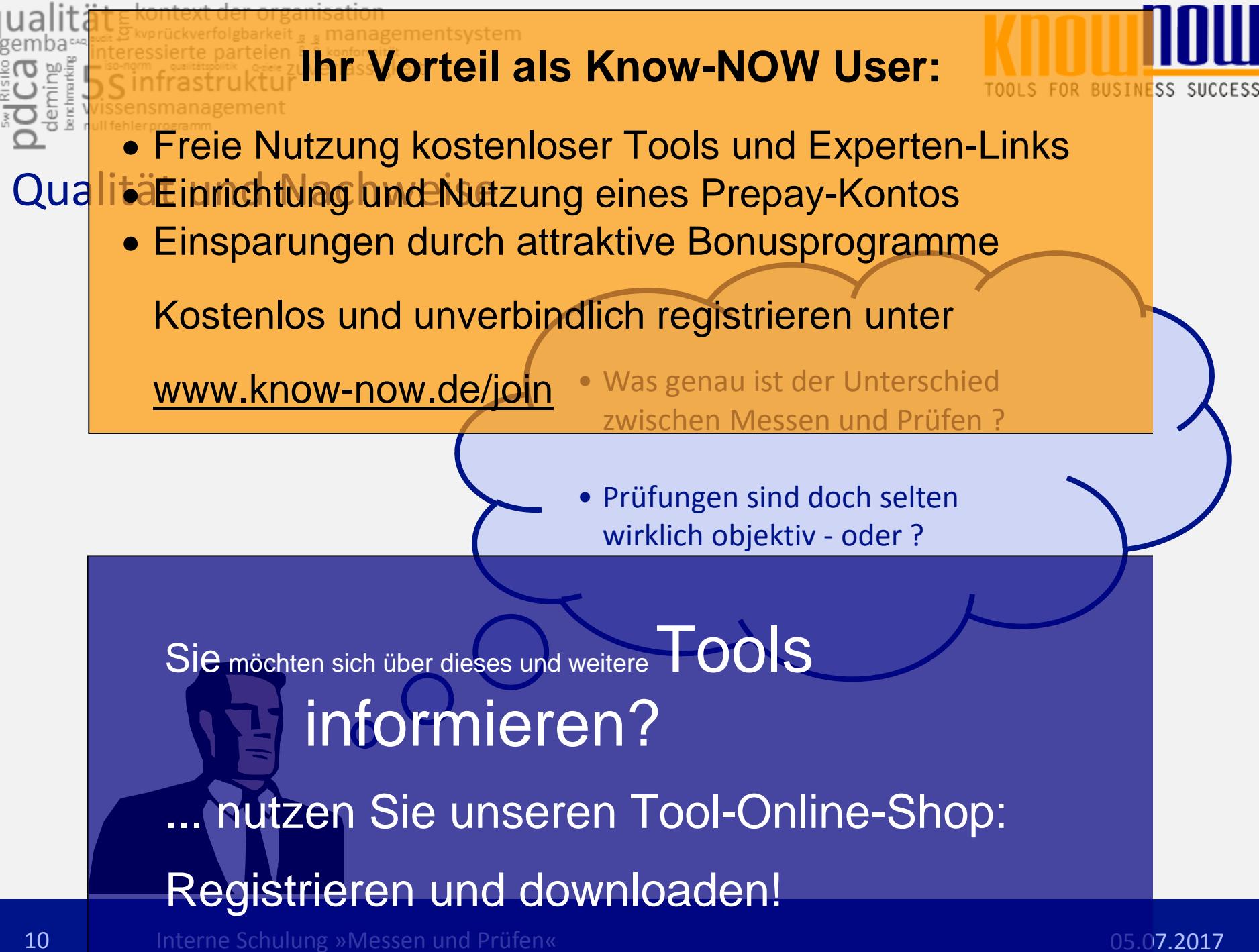

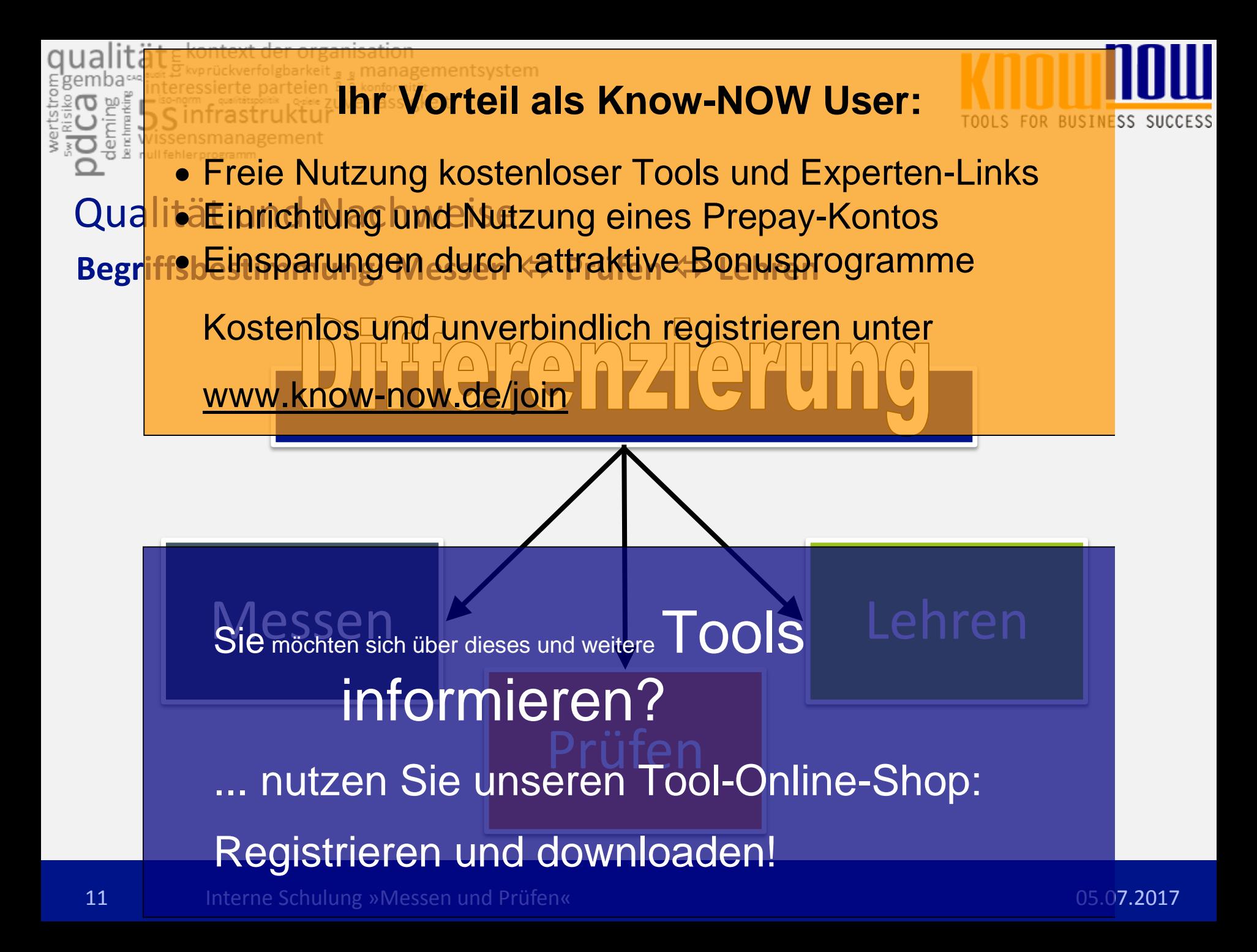

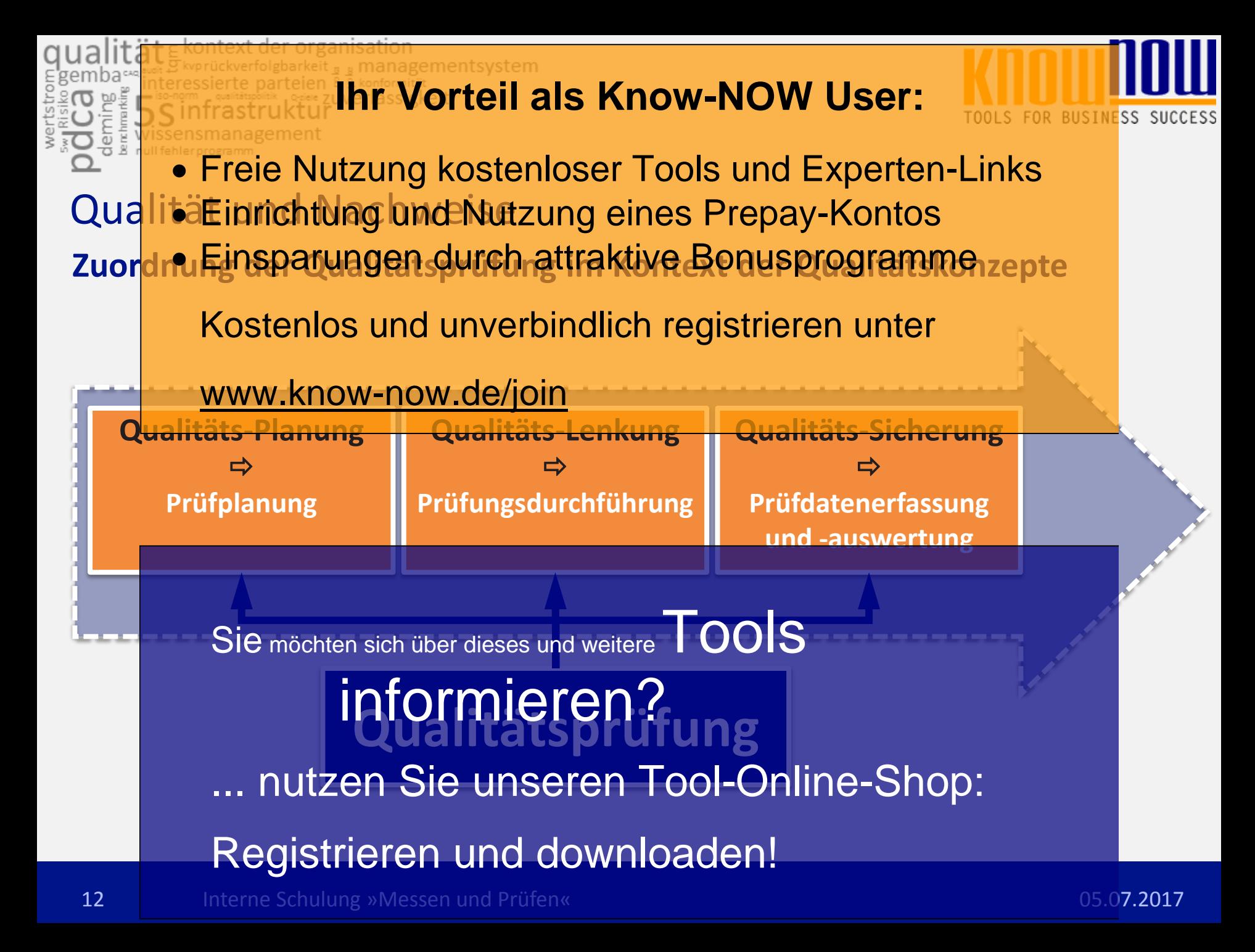

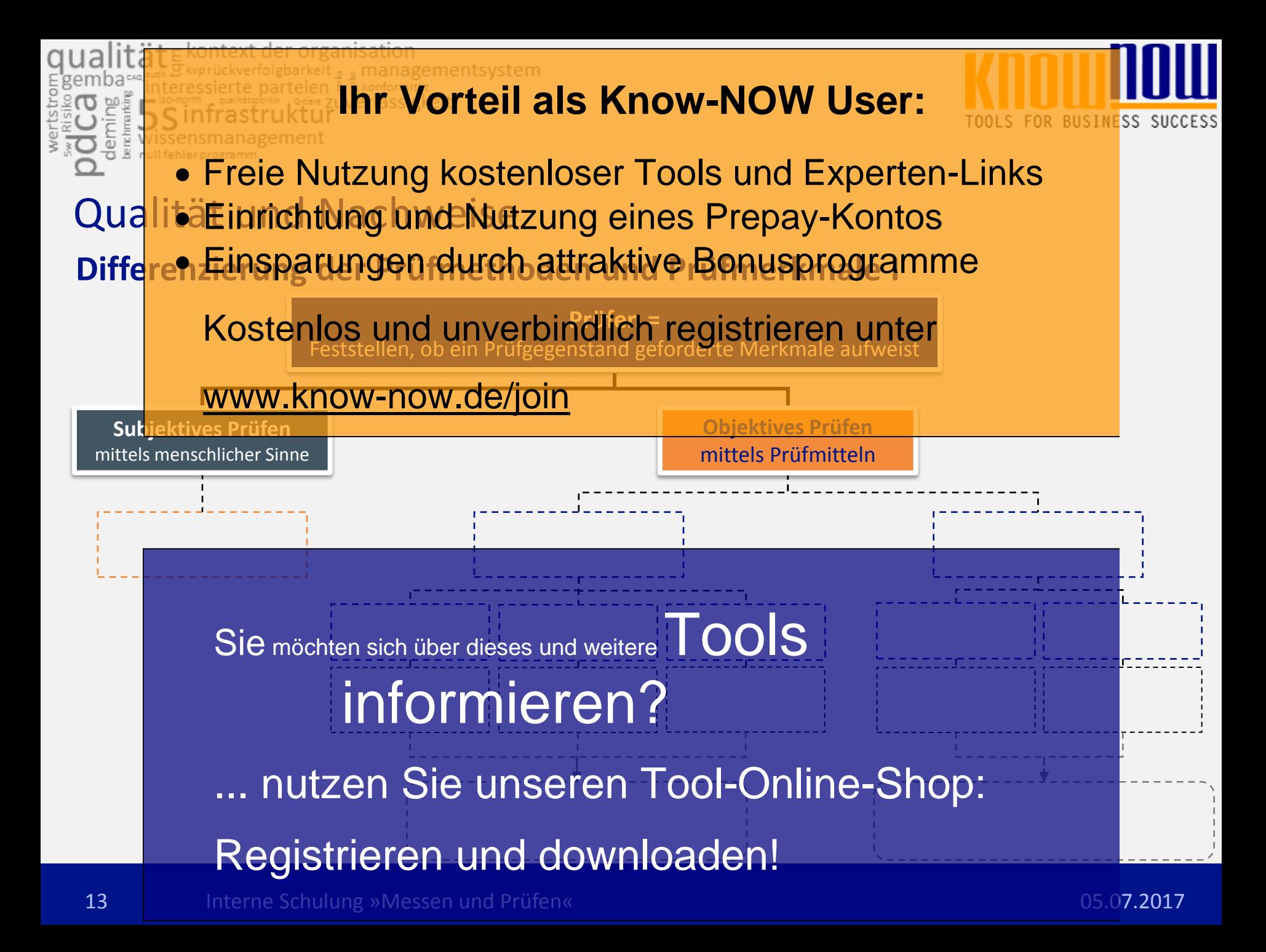

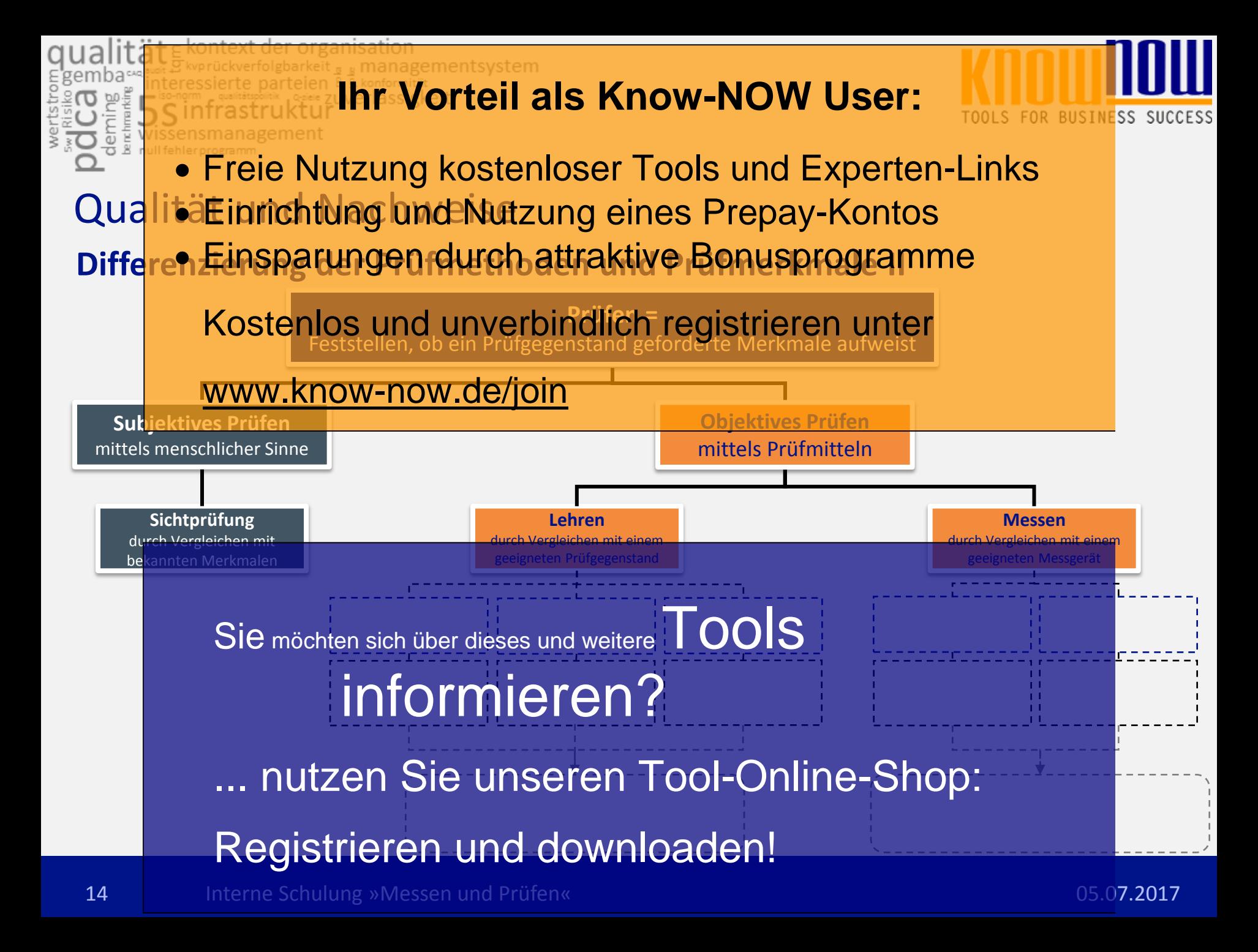

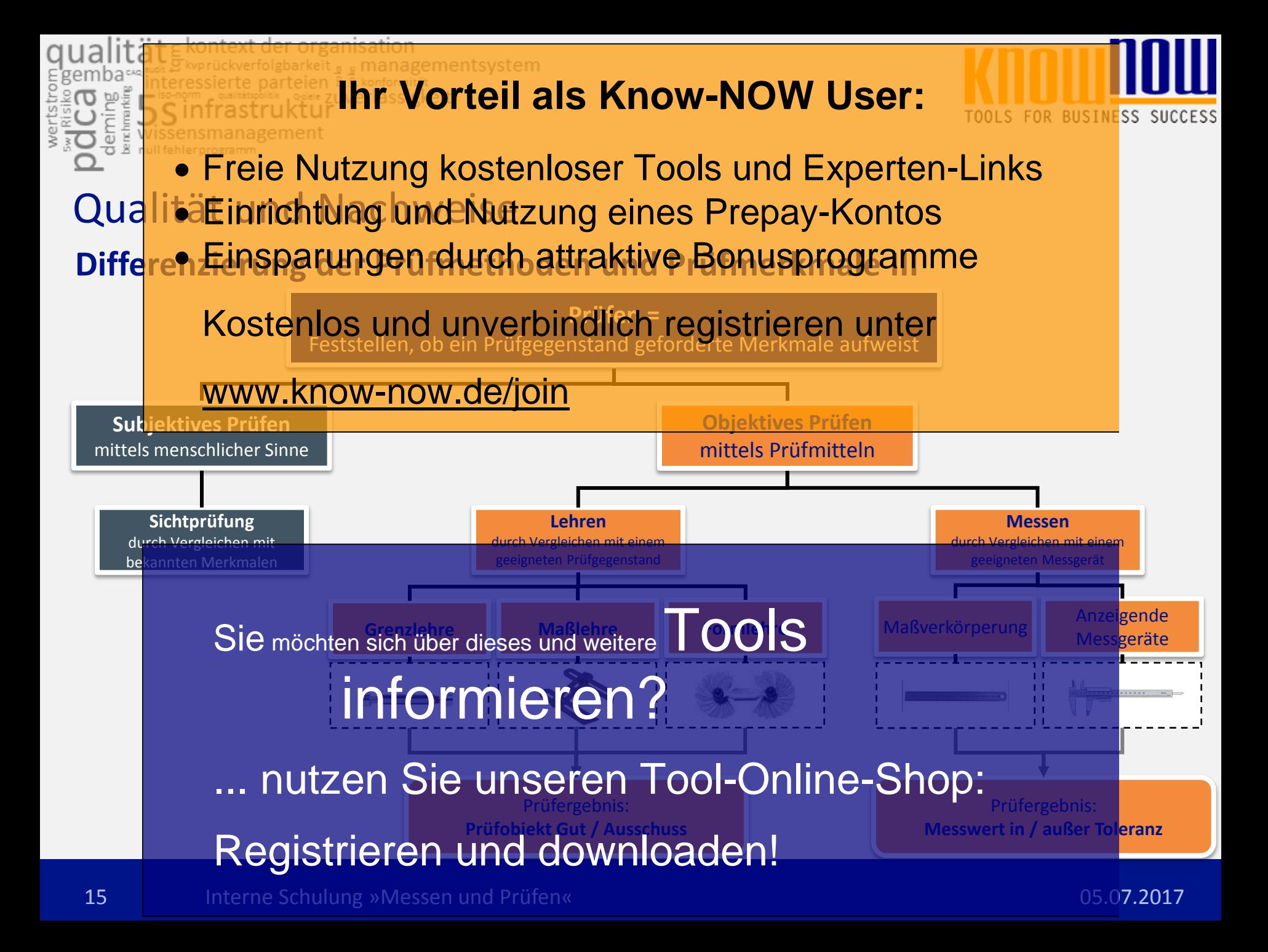

# QualitäEinrichtung und Nutzung eines Prepay-Kontos **Ihr Vorteil als Know-NOW User:** Freie Nutzung kostenloser Tools und Experten-Links

**SS SUCCESS** 

Erfassun**g insparungen durch attraktive Bonusprogramme** 

a<br>B

Kostenlos und unverbindlich registrieren unter

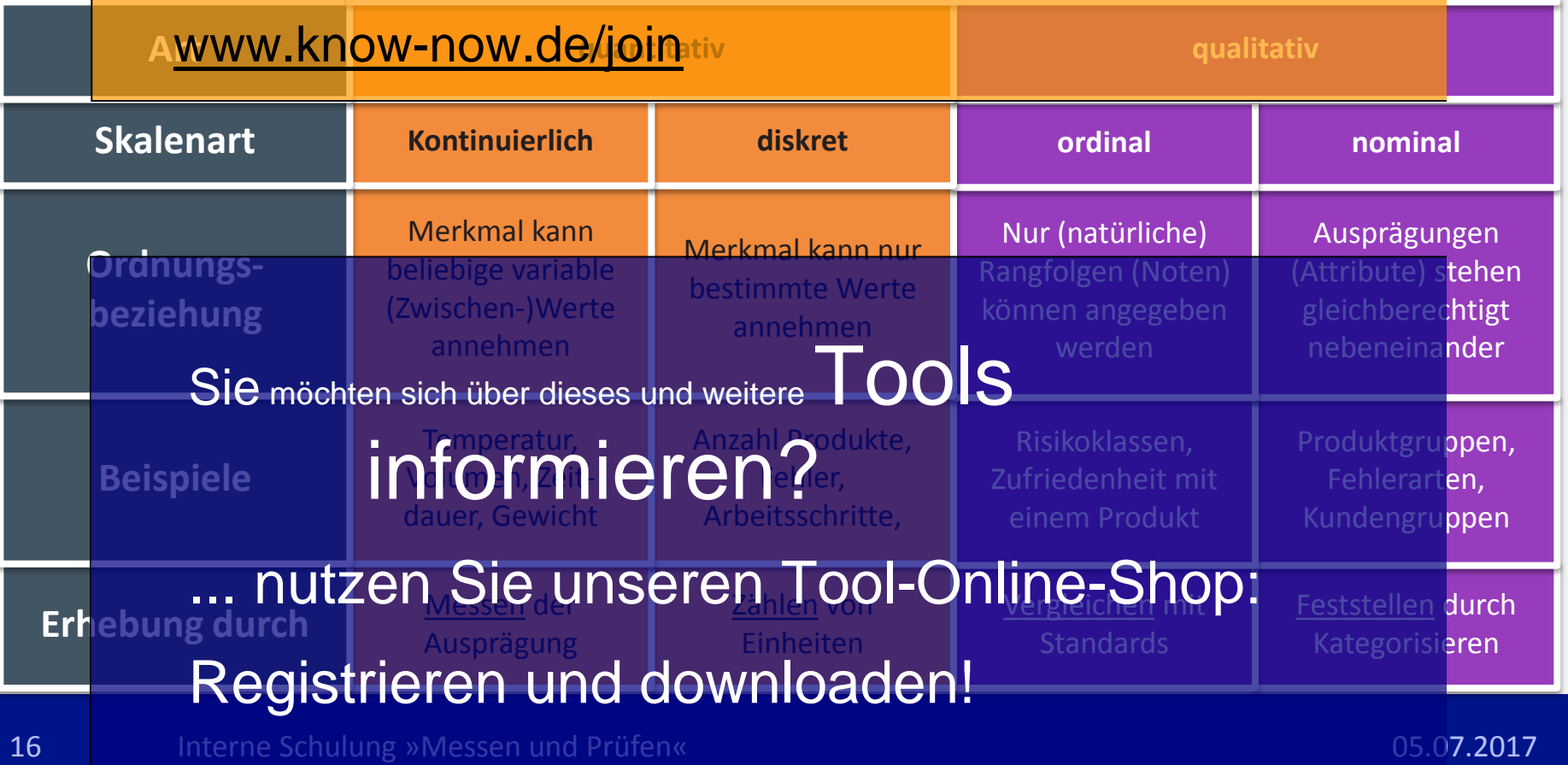

- Interne Einrichtung und Nutzung eines Prepay-Kontos Freie Nutzung kostenloser Tools und Experten-Links
	- Einsparungen durch attraktive Bonusprogramme

Kostenlos und unverbindlich registrieren unter

- **1. Qualität und Nachweise** www.know-now.de/join
- **2. Prüfen heißt Entscheidungen treffen**
- **3. Qualität und Toleranzen**
- **4. Prüfungen planen** Sie möchten sich über dieses und weitere TOOLS
- 5. Auswahl vor informieren? ... nutzen Sie unseren Tool-Online-Shop: Registrieren und downloaden!
- 17 Interne Schulung »Messen und Prüfen« 1988 und 2008 und 2008 und 2008 und 2008 und 2008 und 2017

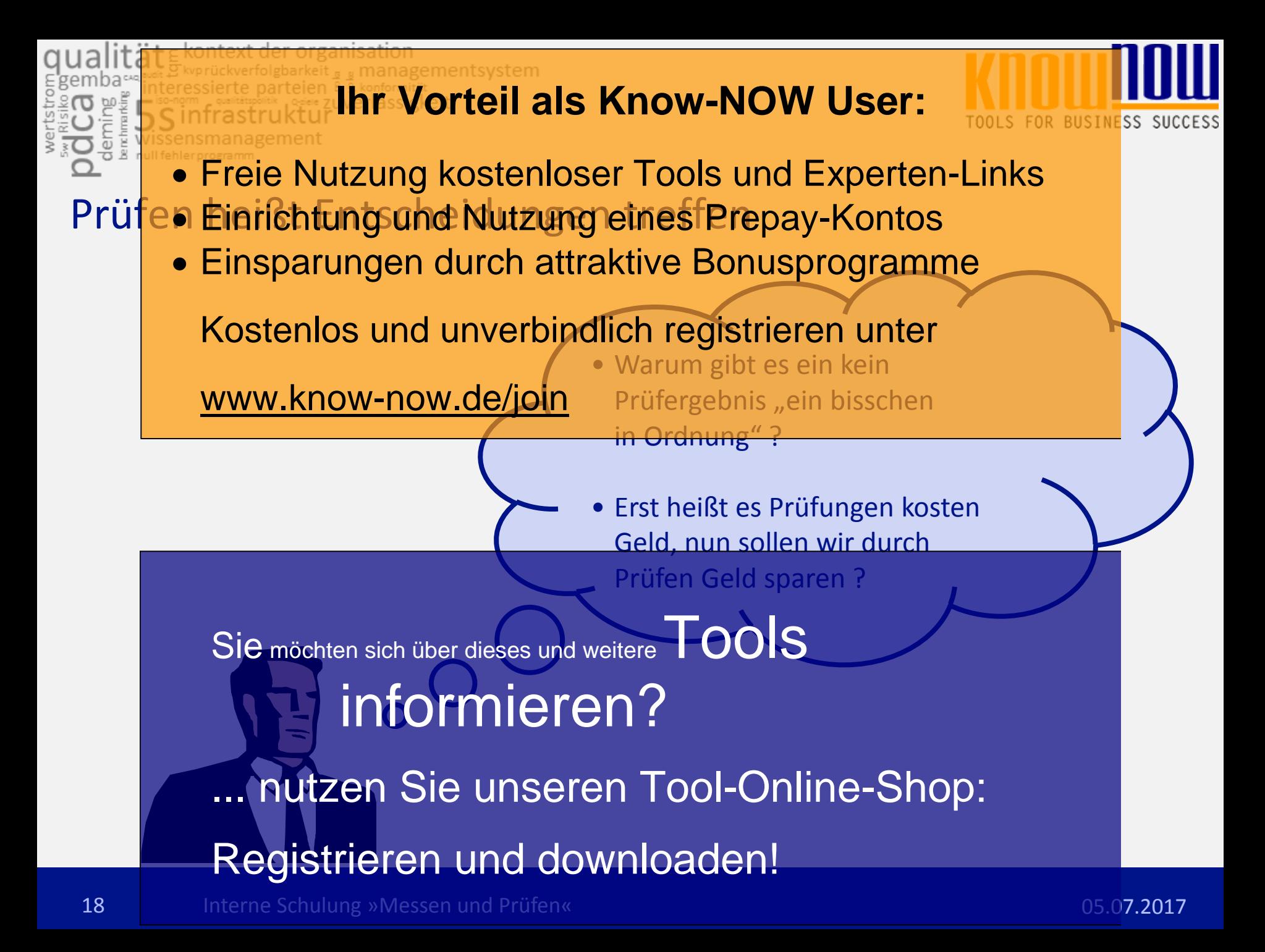

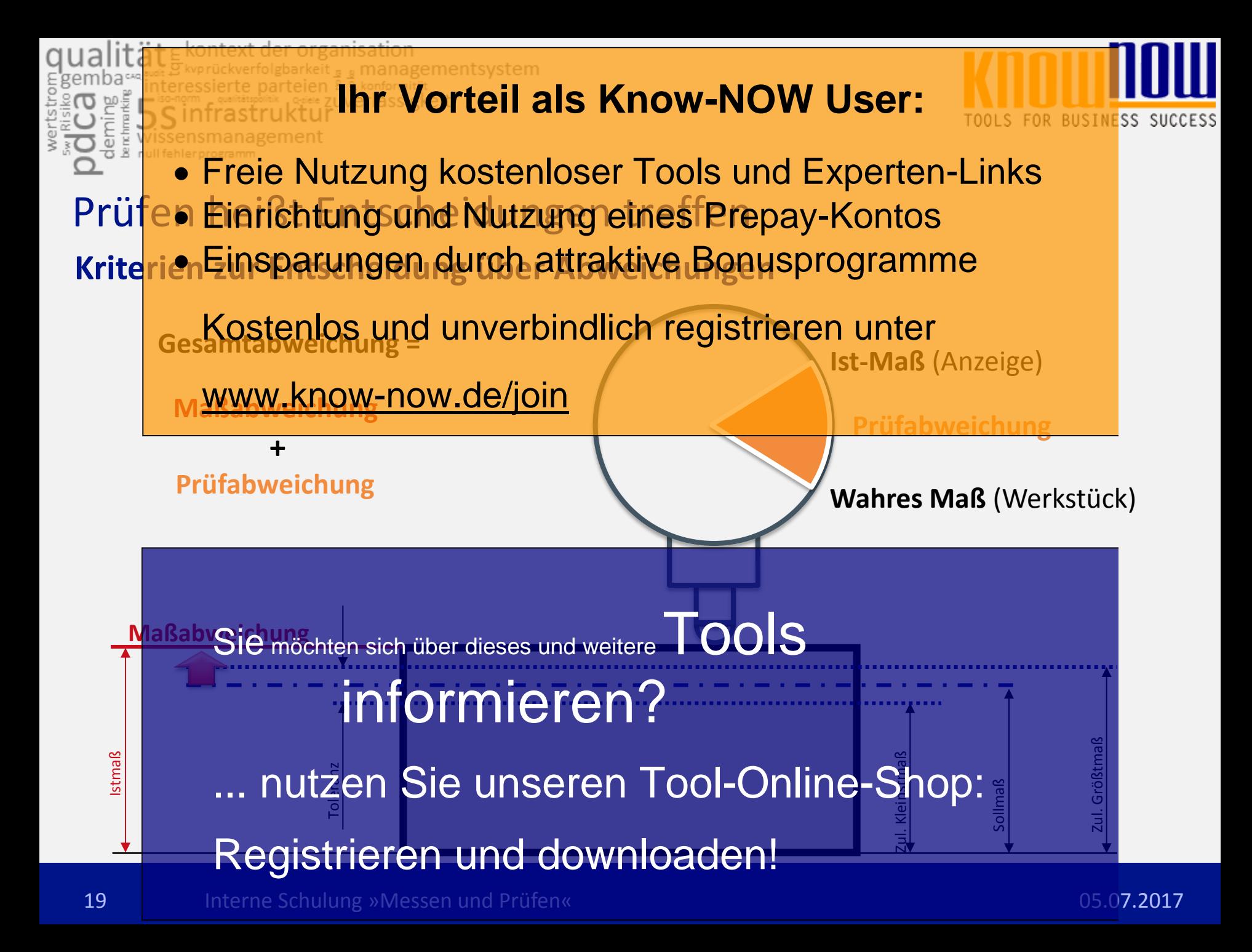

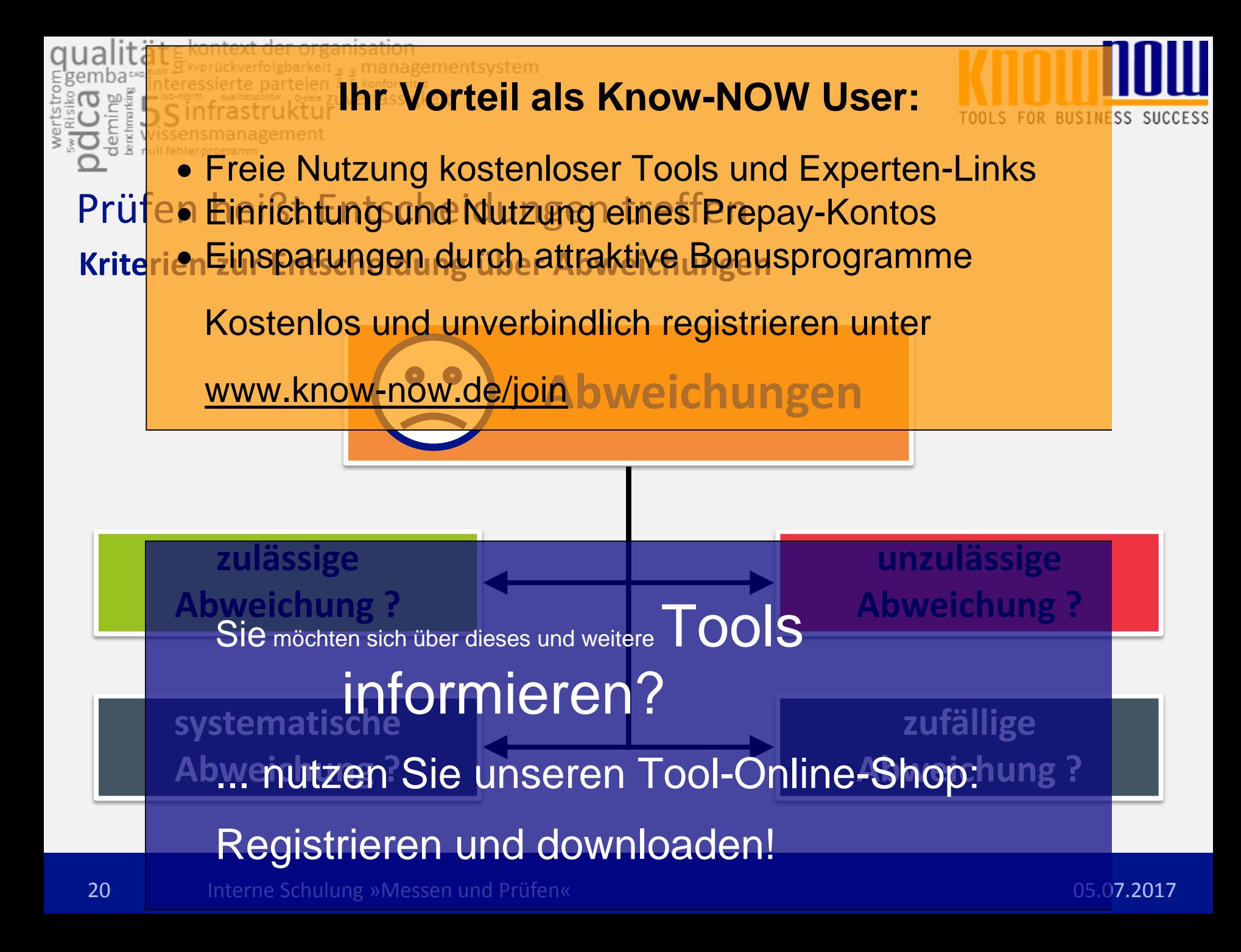

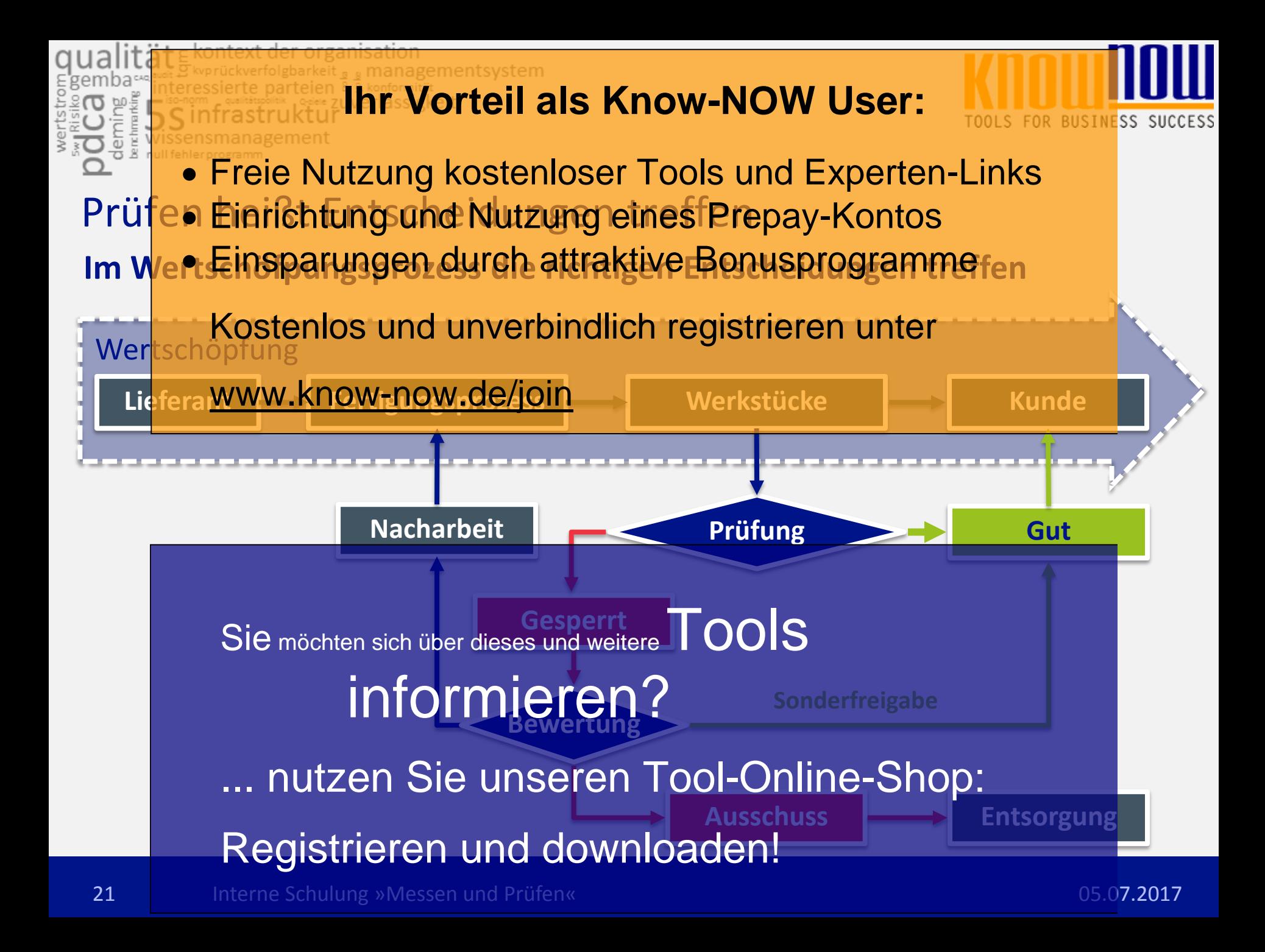

- Interne Einrichtung und Nutzung eines Prepay-Kontos Freie Nutzung kostenloser Tools und Experten-Links
	- Einsparungen durch attraktive Bonusprogramme

Kostenlos und unverbindlich registrieren unter

- **1. Qualität und Nachweise** www.know-now.de/join
- **2. Prüfen heißt Entscheidungen treffen**
- **3. Qualität und Toleranzen**
- **4. Prüfungen planen** Sie möchten sich über dieses und weitere TOOLS
- 5. Auswahl vor informieren?
	- ... nutzen Sie unseren Tool-Online-Shop:

### Registrieren und downloaden!

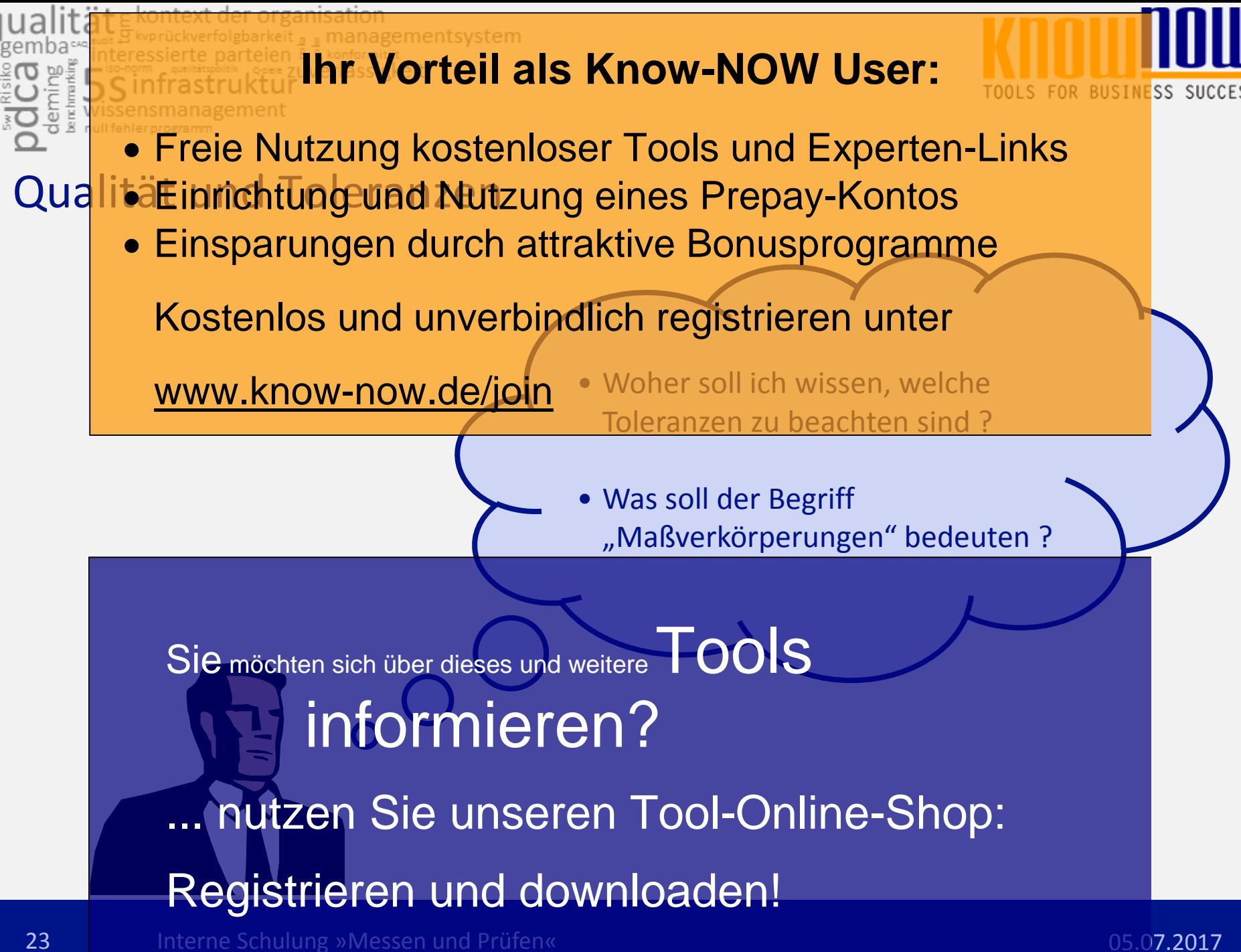

**Basisen Finsparungen durch attraktive Bonusprogramme** QualitäEinrichtung und Nutzung eines Prepay-Kontos Freie Nutzung kostenloser Tools und Experten-Links

Die sieben physikalischen SI-Basiseinheiten **Länge Meter m** Kostenlos und unverbindlich registrieren unter

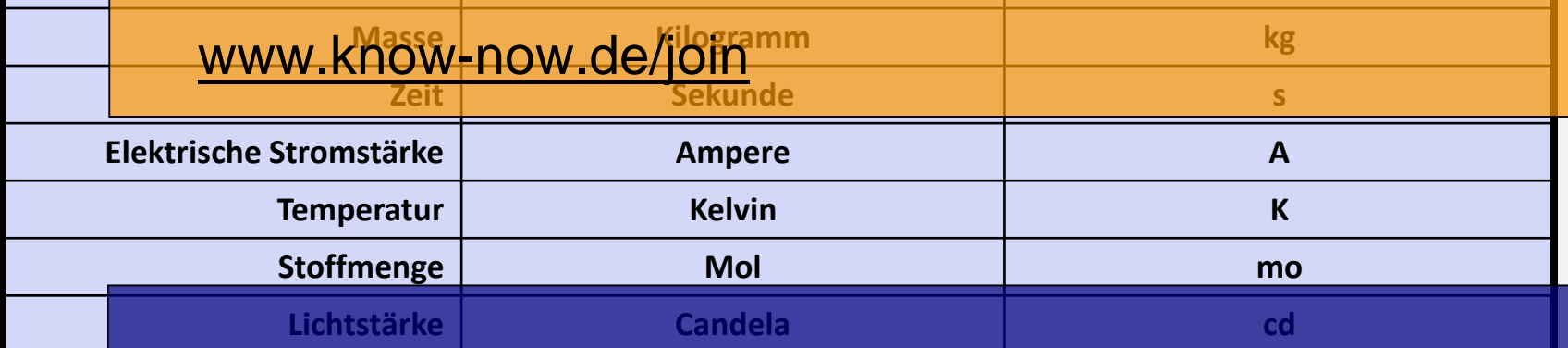

**Newton N 1kg/s2 für Kraft** Aus den Basiseinheiten abgeleitete SI-Einheiten III OOIS

Pascal **formation Pascal** *pascal* **<b>participal für Druck** Pass **informieren?** Tür Druck

**Joule J 1Nm für Arbeit** ... nutzen Sie unseren Tool-Online-Shop:

Registrieren und downloaden! für elektrische Spannung

**SS SUCCESS** 

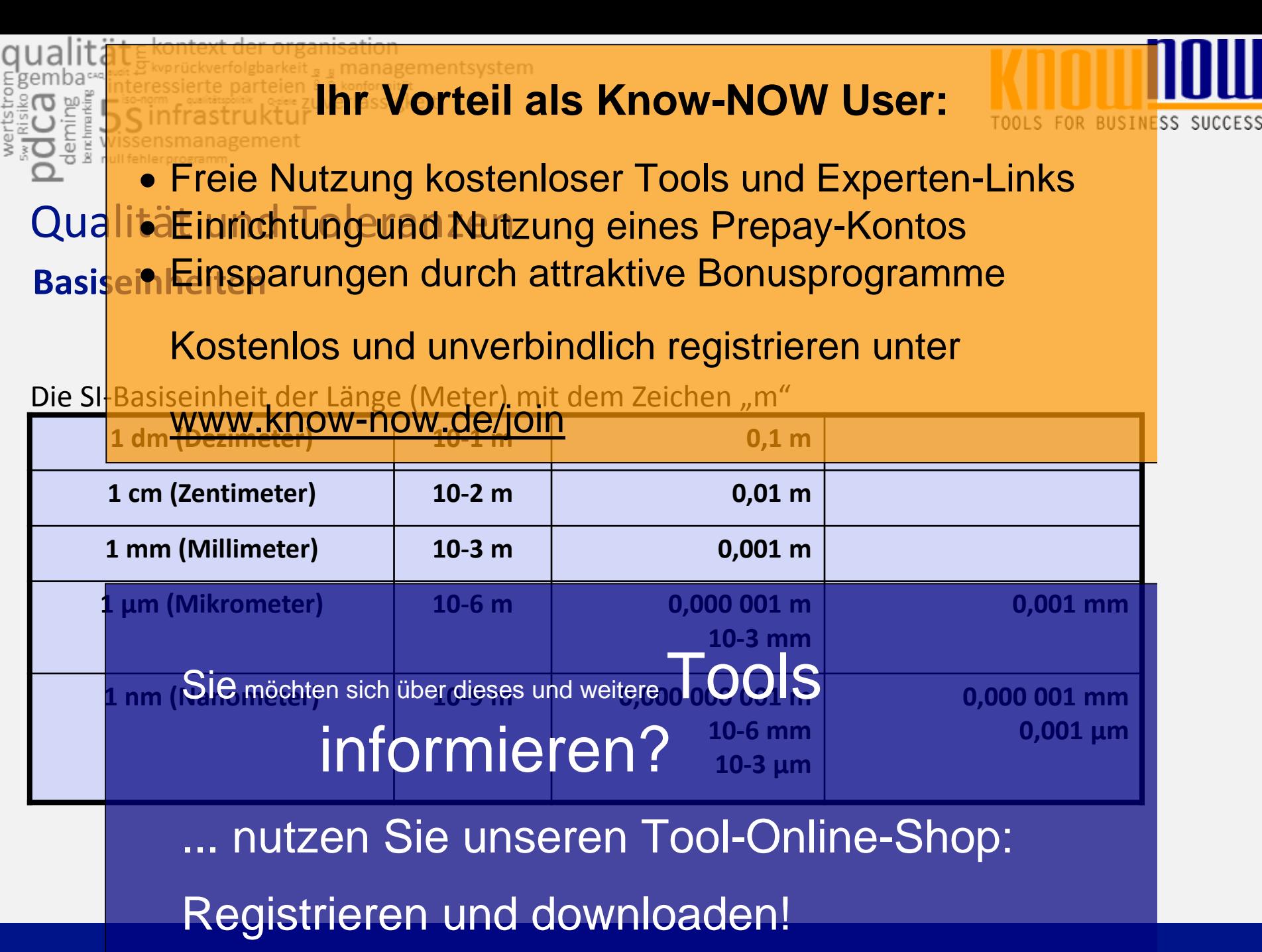

25 Interne Schulung »Messen und Prüfen« 1998 und 2008 und 2009 und 25 und 25 und 2009. 2017

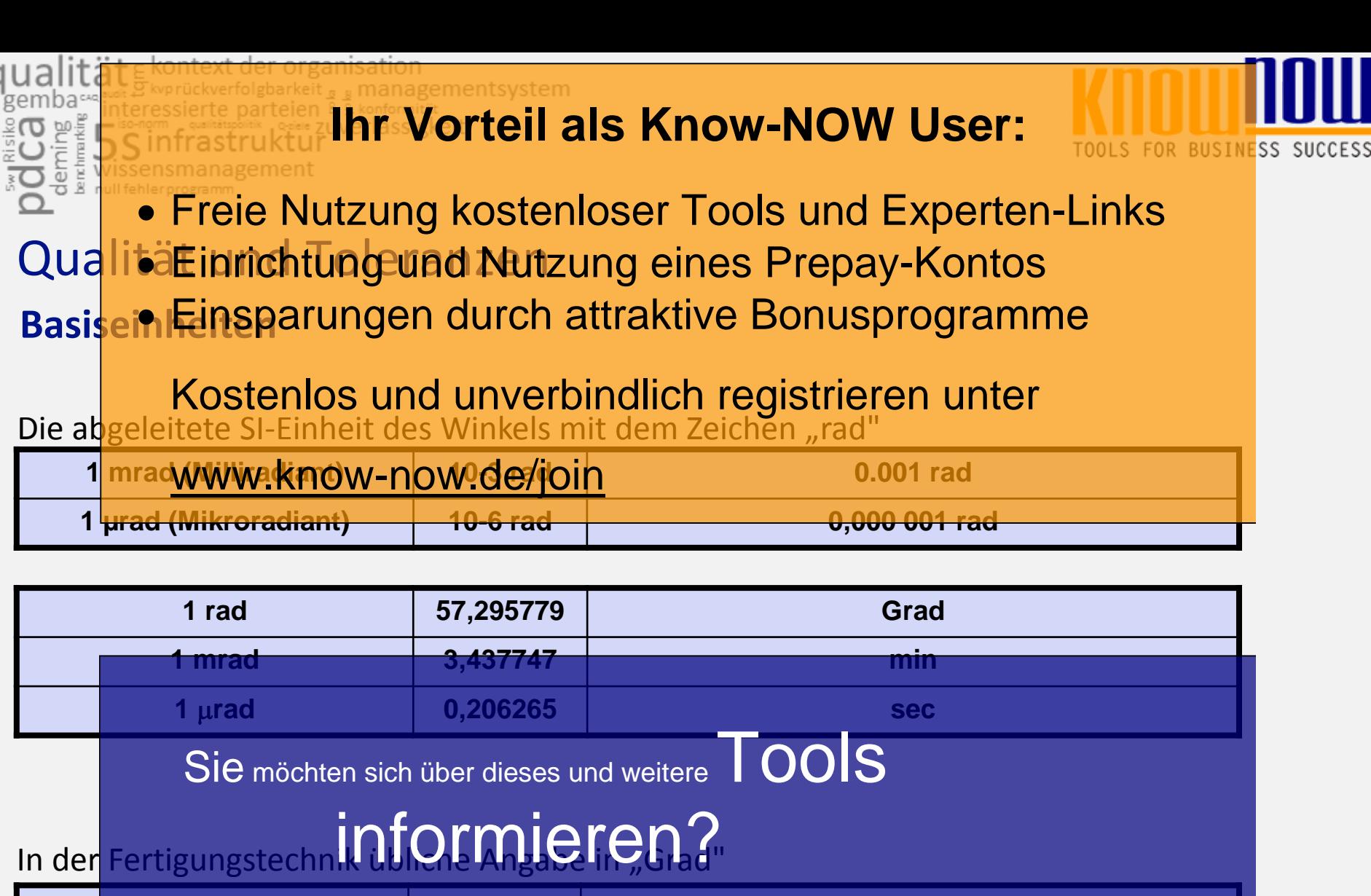

**1' (Minute) (1/60) Grad 1" (Sekunde) (1/60)' (1/3600) Grad** ... nutzen Sie unseren Tool-Online-Shop:

### Registrieren und downloaden!

#### managementsystem **Ihr Vorteil als Know-NOW User:**

BUSINESS SUCCESS

Maßverkeinsparungen durch attraktive Bonusprogramme QualitäEinrichtung und Nutzung eines Prepay-Kontos Freie Nutzung kostenloser Tools und Experten-Links

Kostenlos und unverbindlich registrieren unter

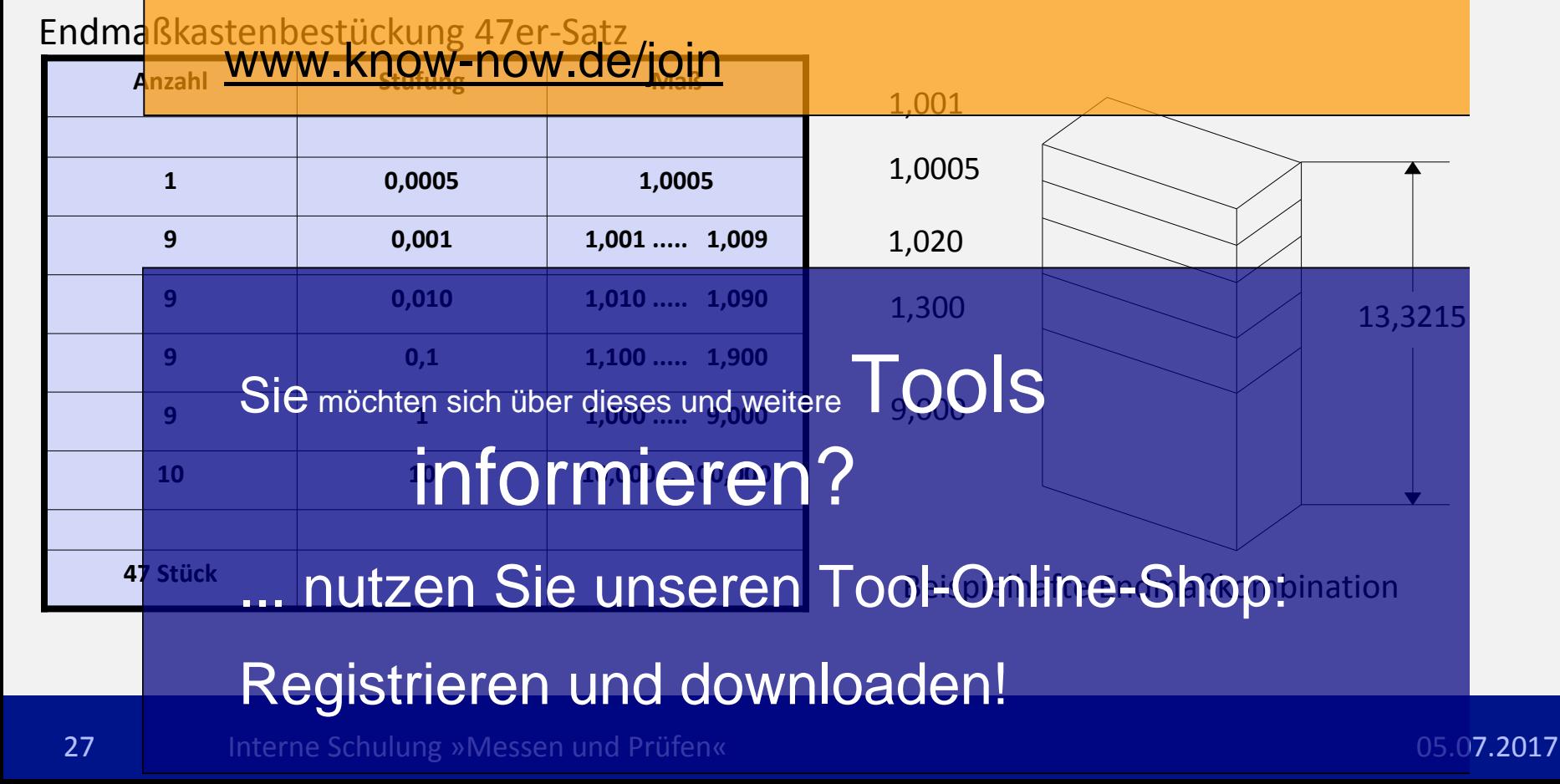

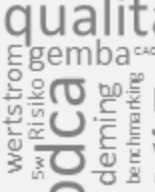

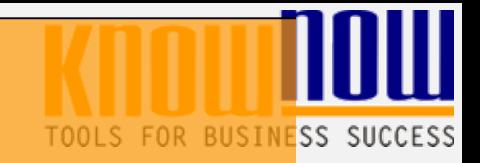

Allge<mark>meiឝi่8\$paruยgenrdurch attraktive Ronusprogramme⁊168 Blat</mark>t 1 QualitäEinrichtung und Nutzung eines Prepay-Kontos Freie Nutzung kostenloser Tools und Experten-Links

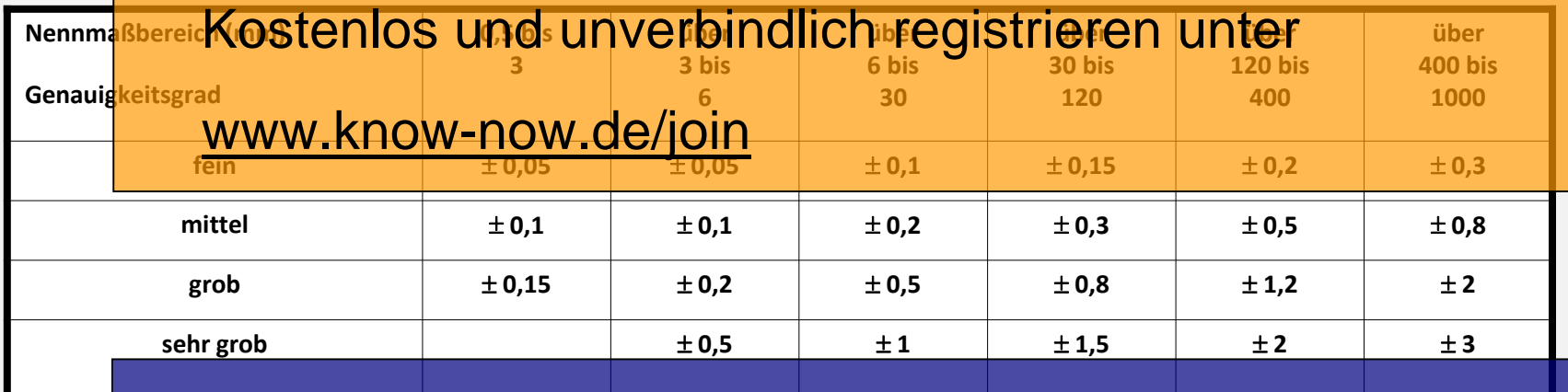

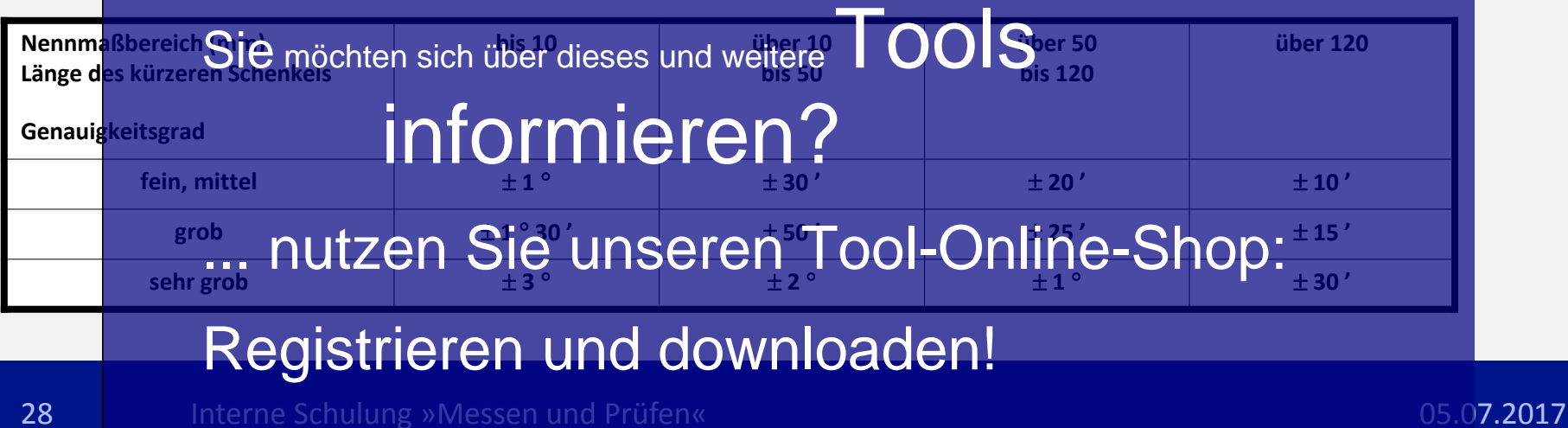

- Interne Einrichtung und Nutzung eines Prepay-Kontos Freie Nutzung kostenloser Tools und Experten-Links
	- Einsparungen durch attraktive Bonusprogramme

Kostenlos und unverbindlich registrieren unter

- **1. Qualität und Nachweise** www.know-now.de/join
- **2. Prüfen heißt Entscheidungen treffen**
- **3. Qualität und Toleranzen**
- **4. Prüfungen planen** Sie möchten sich über dieses und weitere TOOLS
- 5. Auswahl vor informieren?
	- ... nutzen Sie unseren Tool-Online-Shop:

### Registrieren und downloaden!

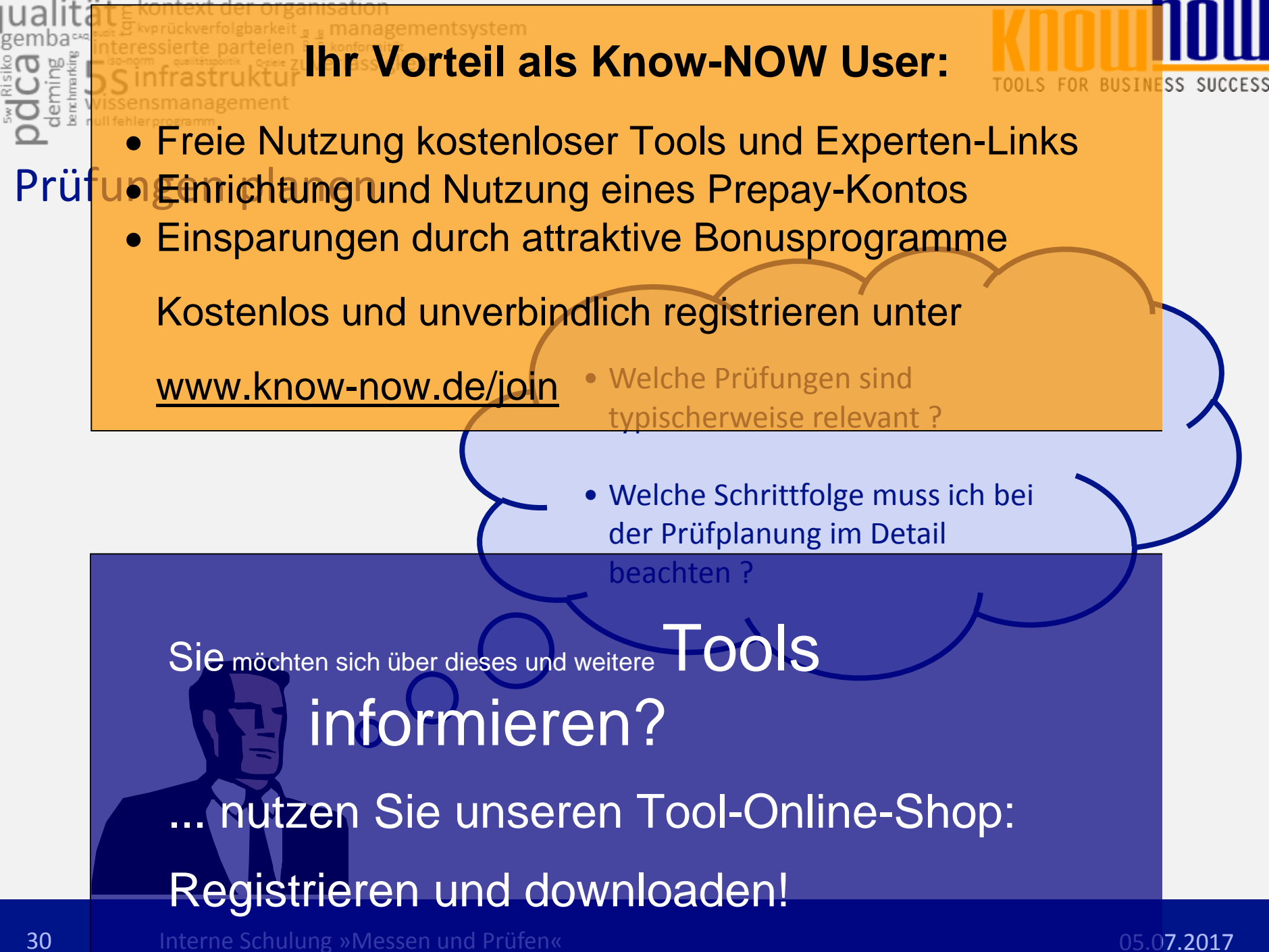

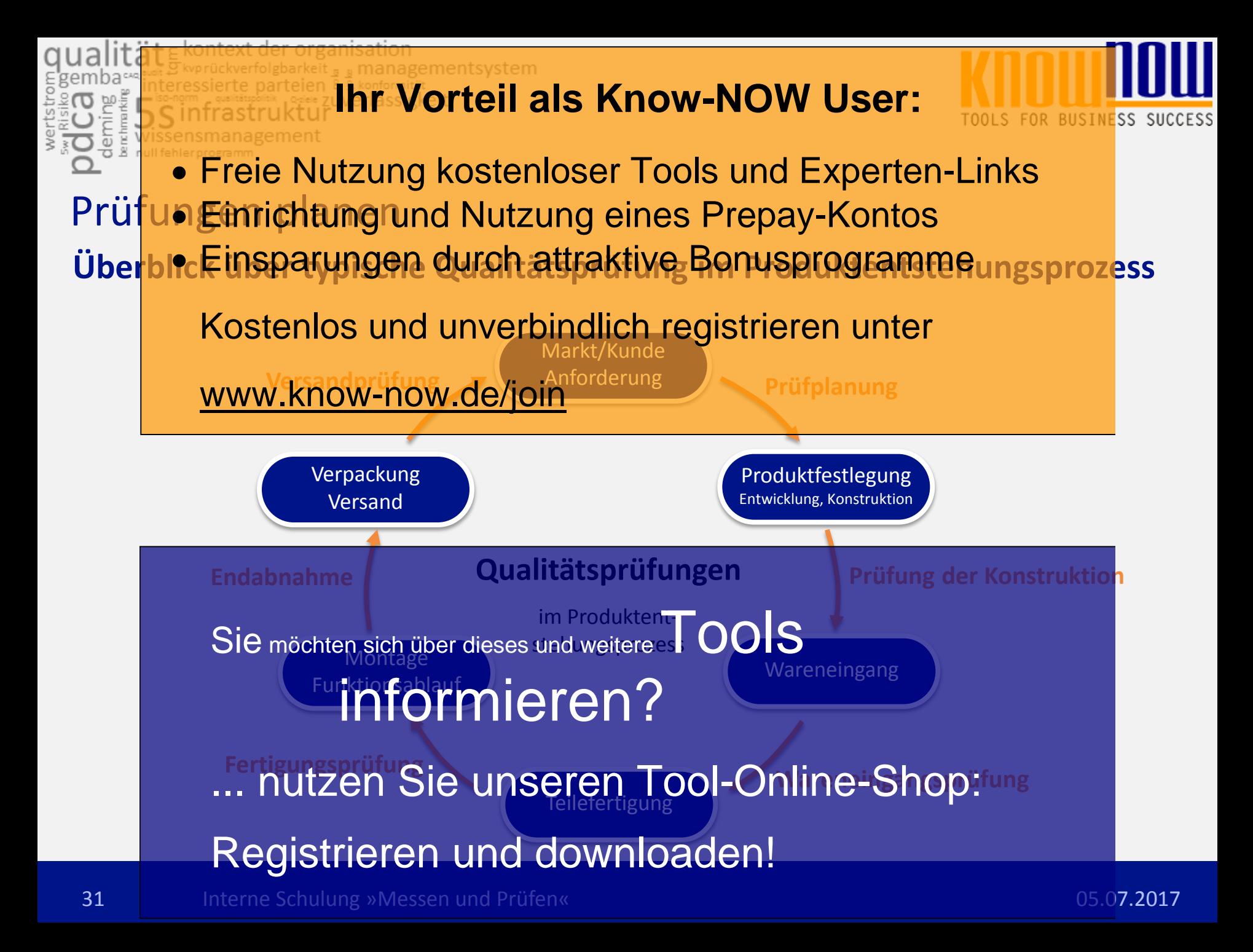

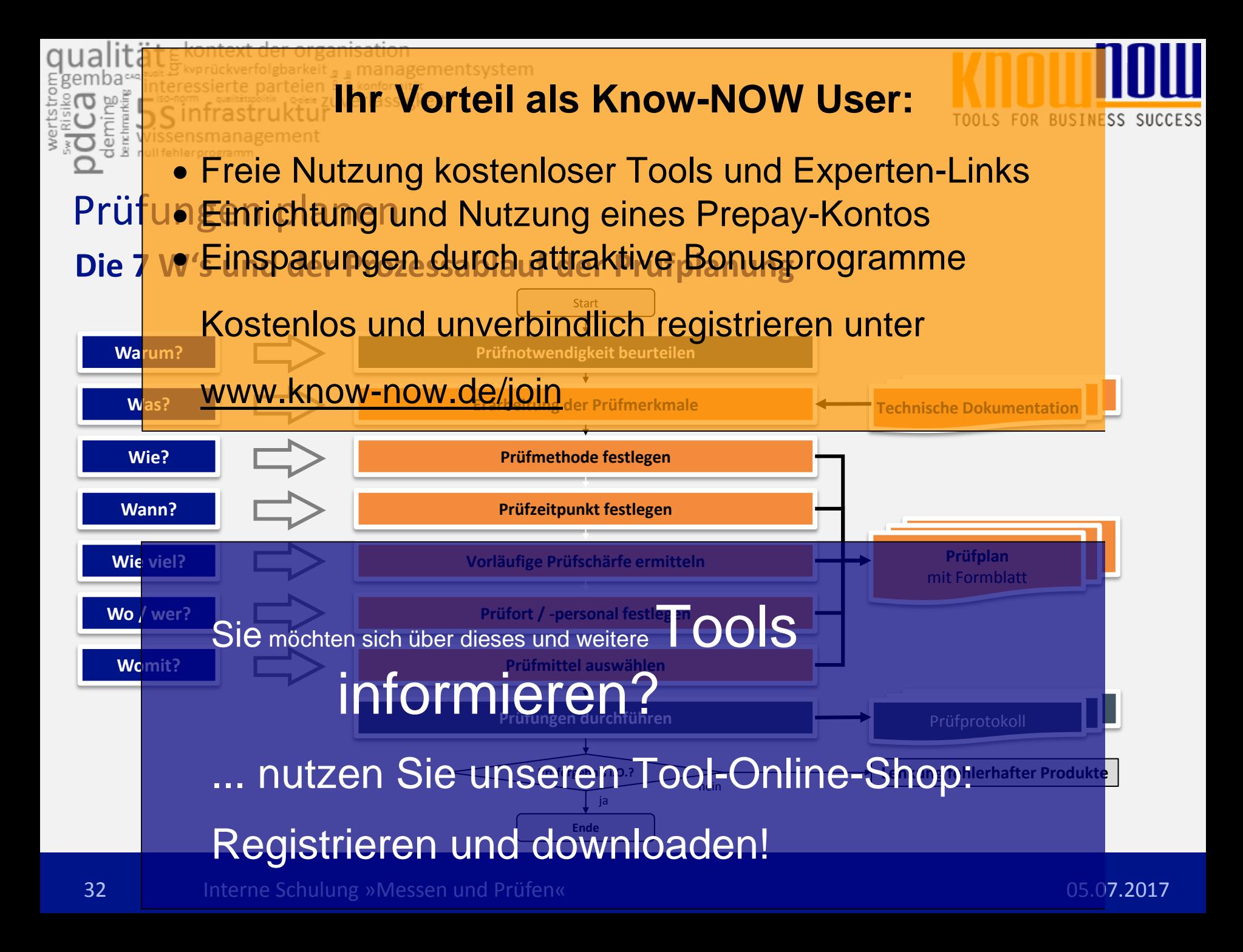

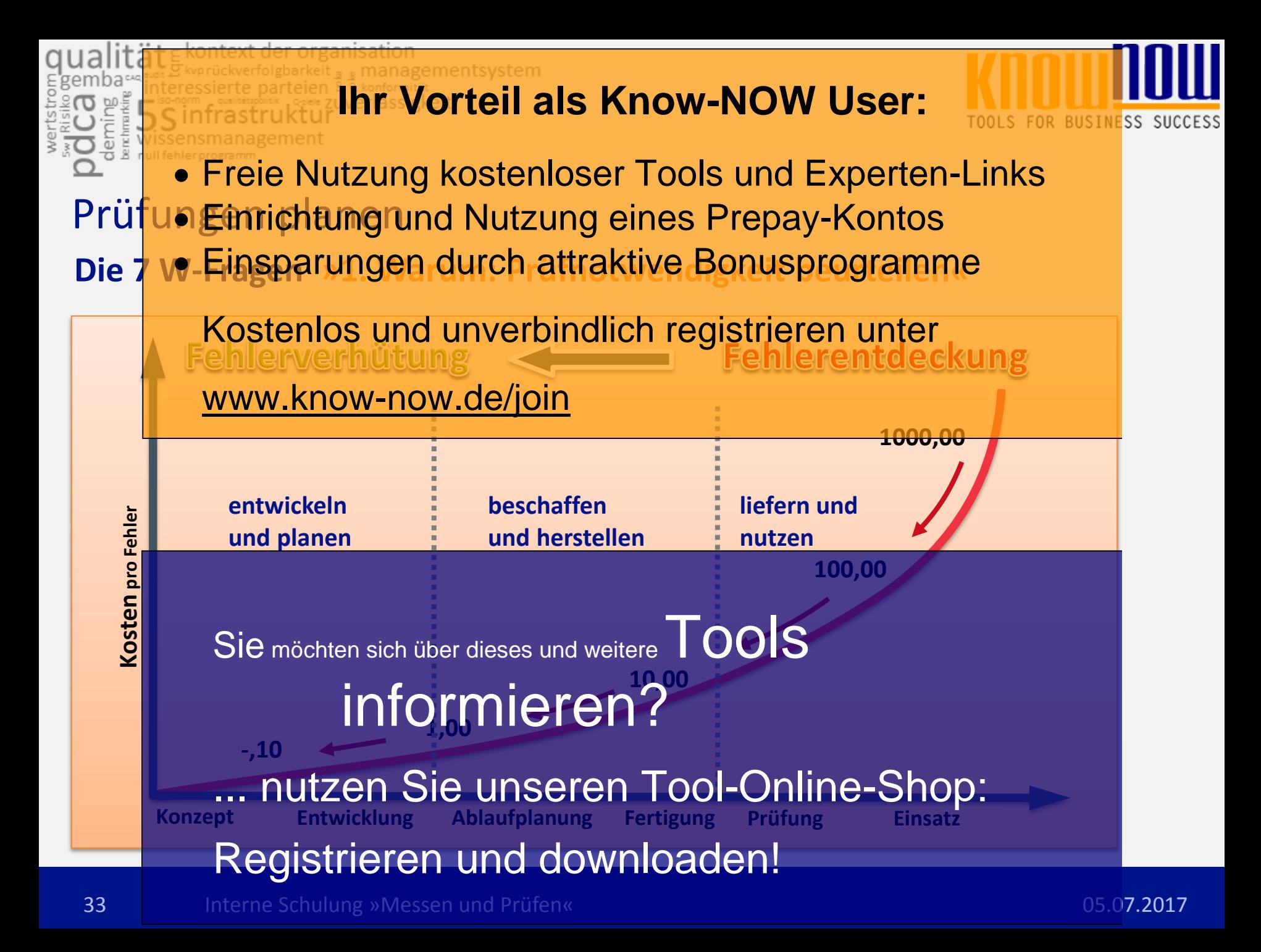

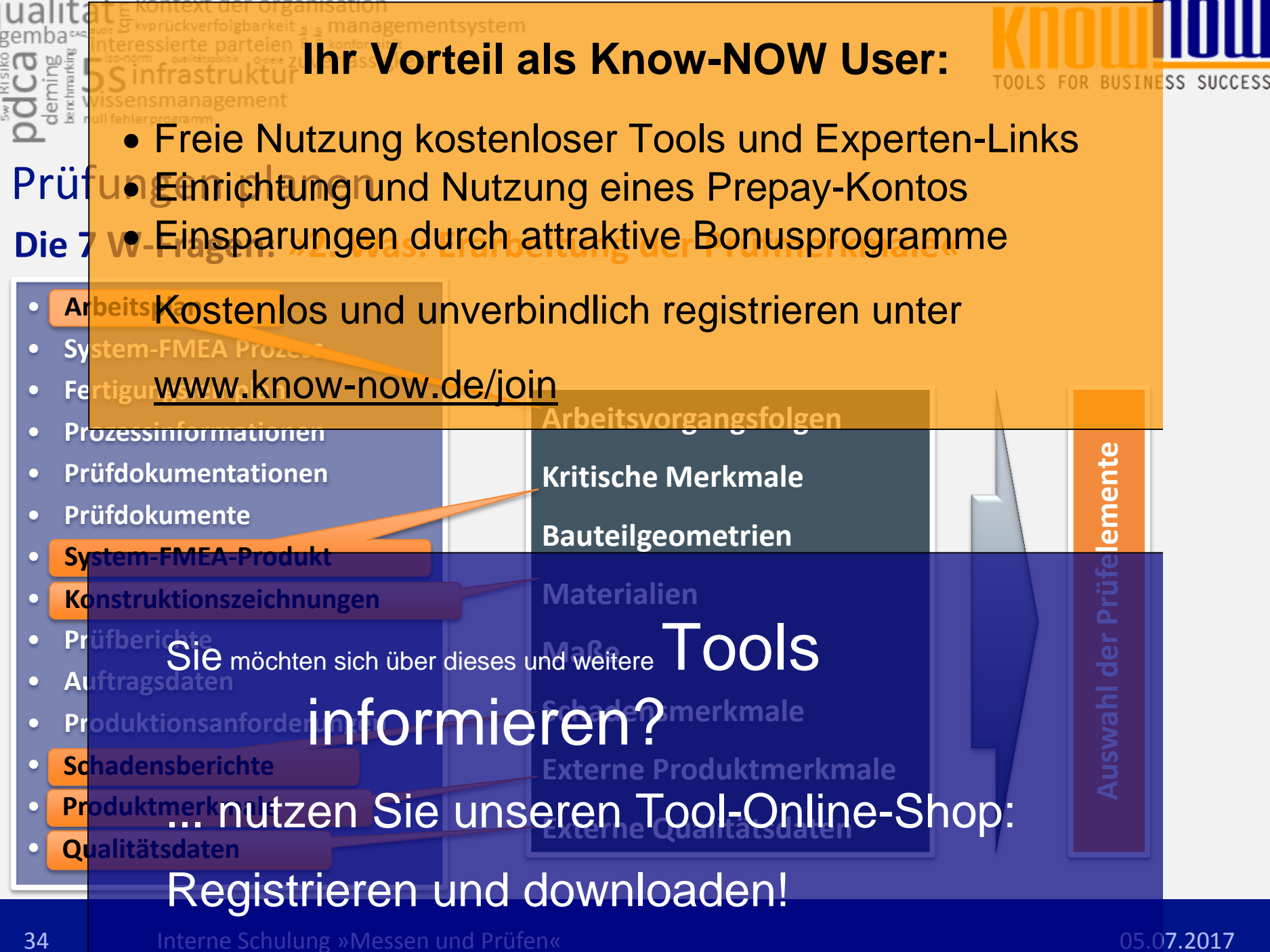

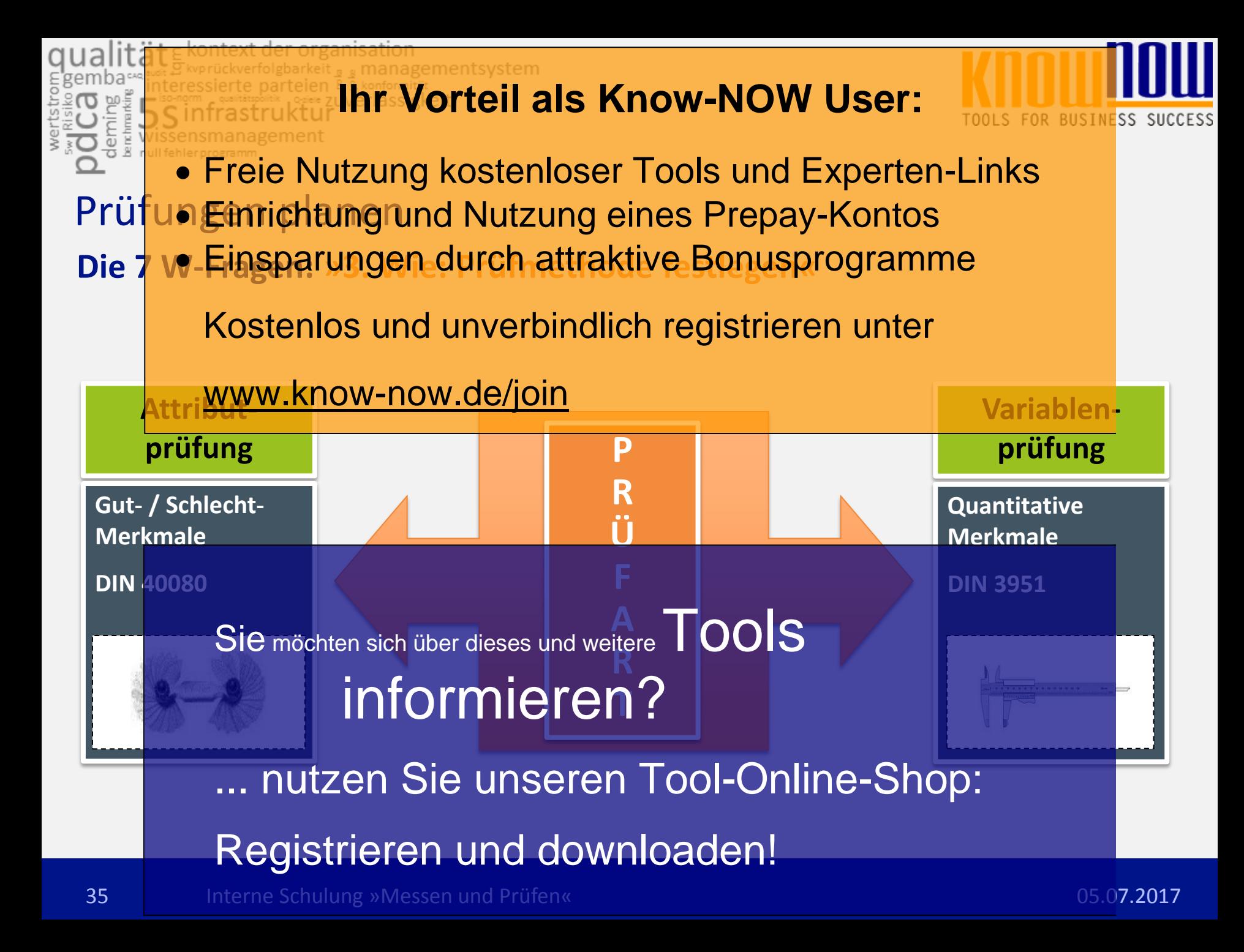

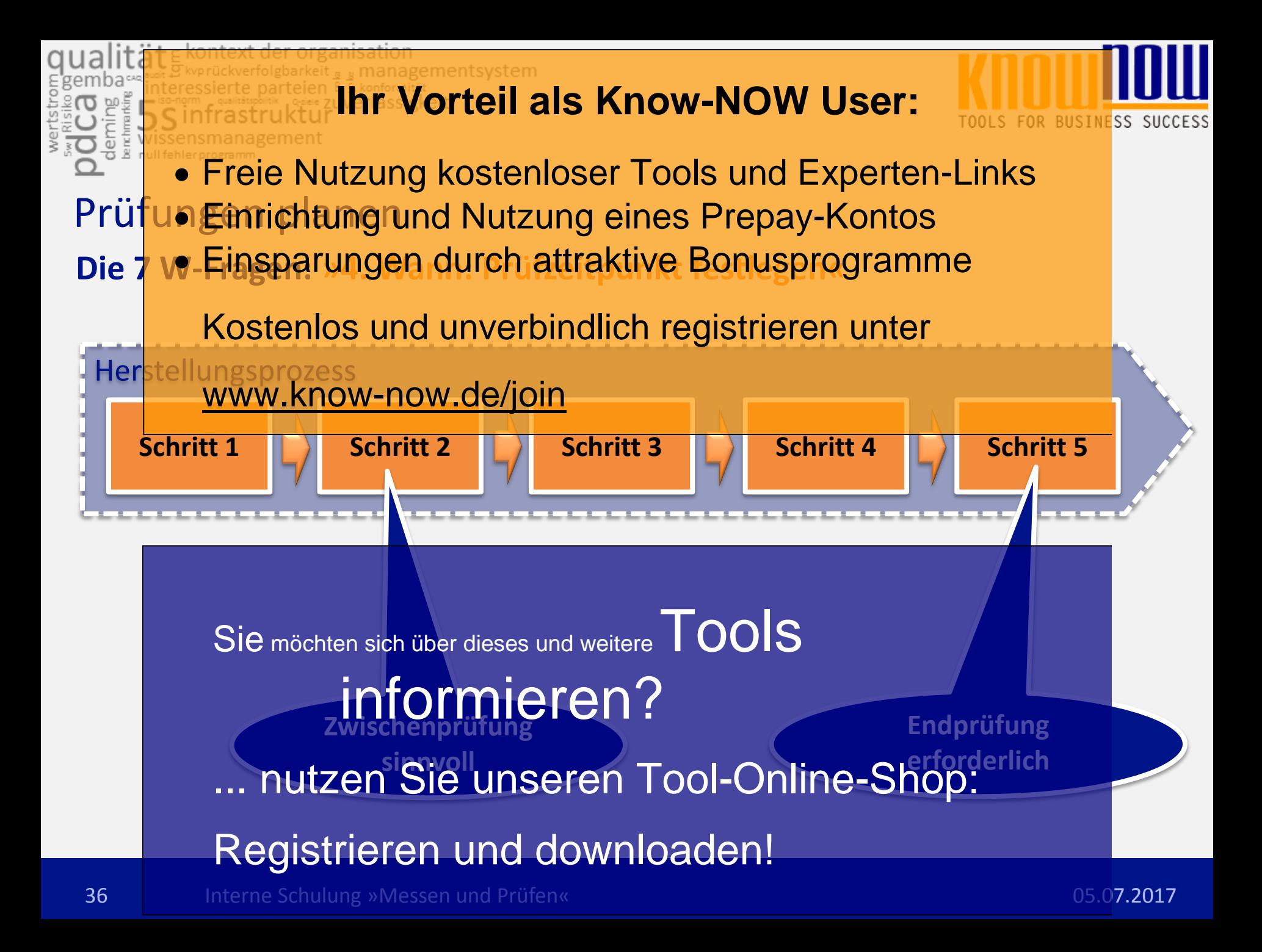

#### **Ihr Vorteil als Know-NOW User: SS SUCCESS** den Freie Nutzung kostenloser Tools und Experten-Links Prüfun Einrichtung und Nutzung eines Prepay-Kontos Die 7 w-Einsparungen durch attraktive Bonusprogramme

Beispielhafter Stichprobenplan mit verschärften, normalen und reduzierten Prüfungen Kostenlos und unverbindlich registrieren unter

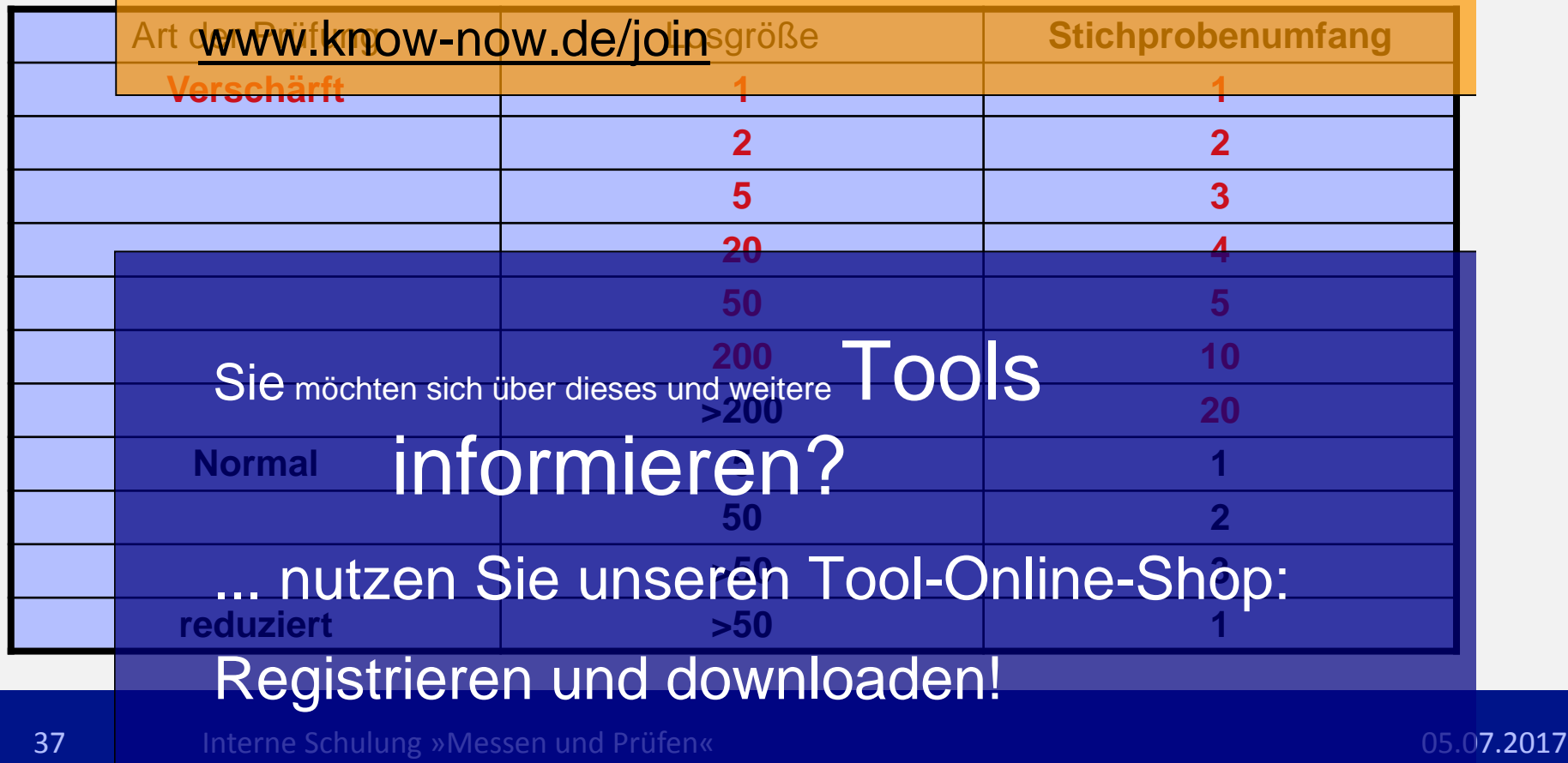

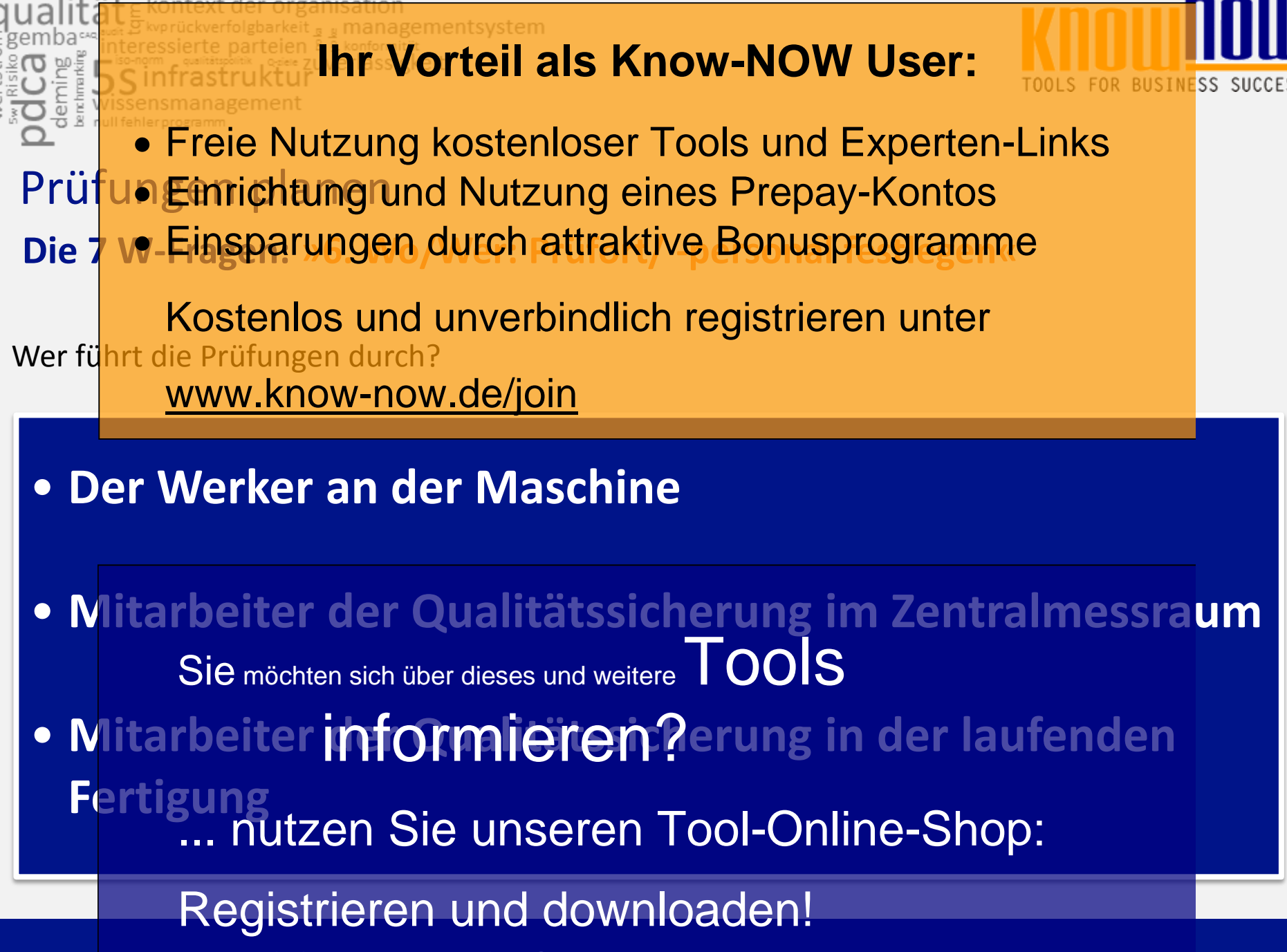

38 Interne Schulung »Messen und Prüfen« 05.07.2017

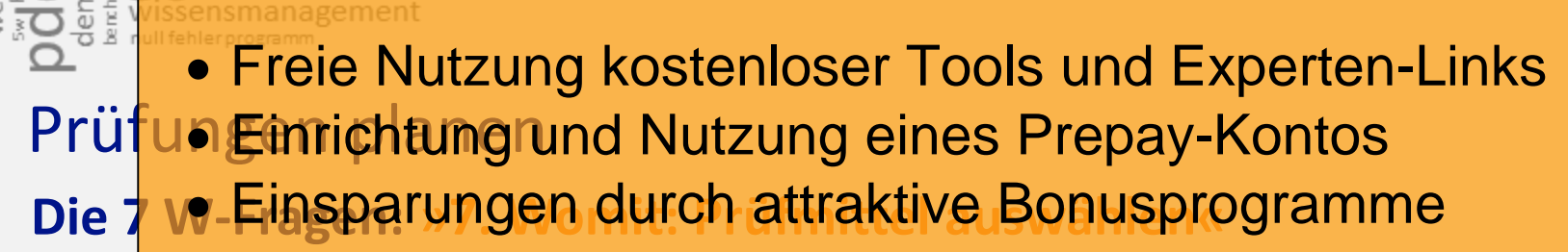

Beispielhaftes Kontingent an Prüf- bzw. Messmitteln an einem Maschinenarbeitsplatz Kostenlos und unverbindlich registrieren unter

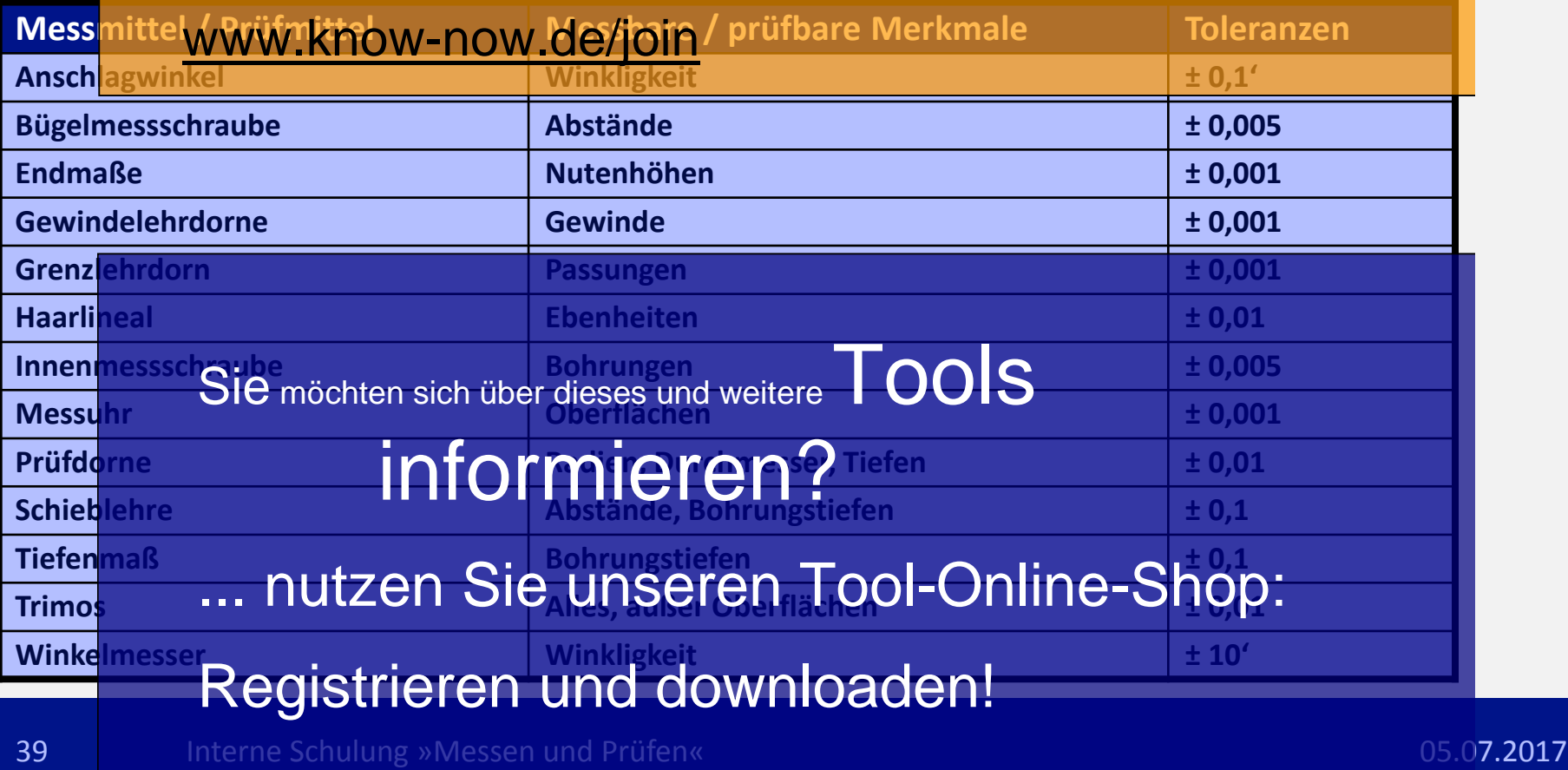

**SS SUCCESS** 

- Interne Einrichtung und Nutzung eines Prepay-Kontos Freie Nutzung kostenloser Tools und Experten-Links
	- Einsparungen durch attraktive Bonusprogramme

Kostenlos und unverbindlich registrieren unter

- **1. Qualität und Nachweise** www.know-now.de/join
- **2. Prüfen heißt Entscheidungen treffen**
- **3. Qualität und Toleranzen**
- **4. Prüfungen planen** 5. Auswahl vor informieren? Sie möchten sich über dieses und weitere TOOLS

... nutzen Sie unseren Tool-Online-Shop:

### Registrieren und downloaden!

40 Interne Schulung »Messen und Prüfen« 1998 und 2008 und 2009 und 2009 und 2009 und 2009. 2017

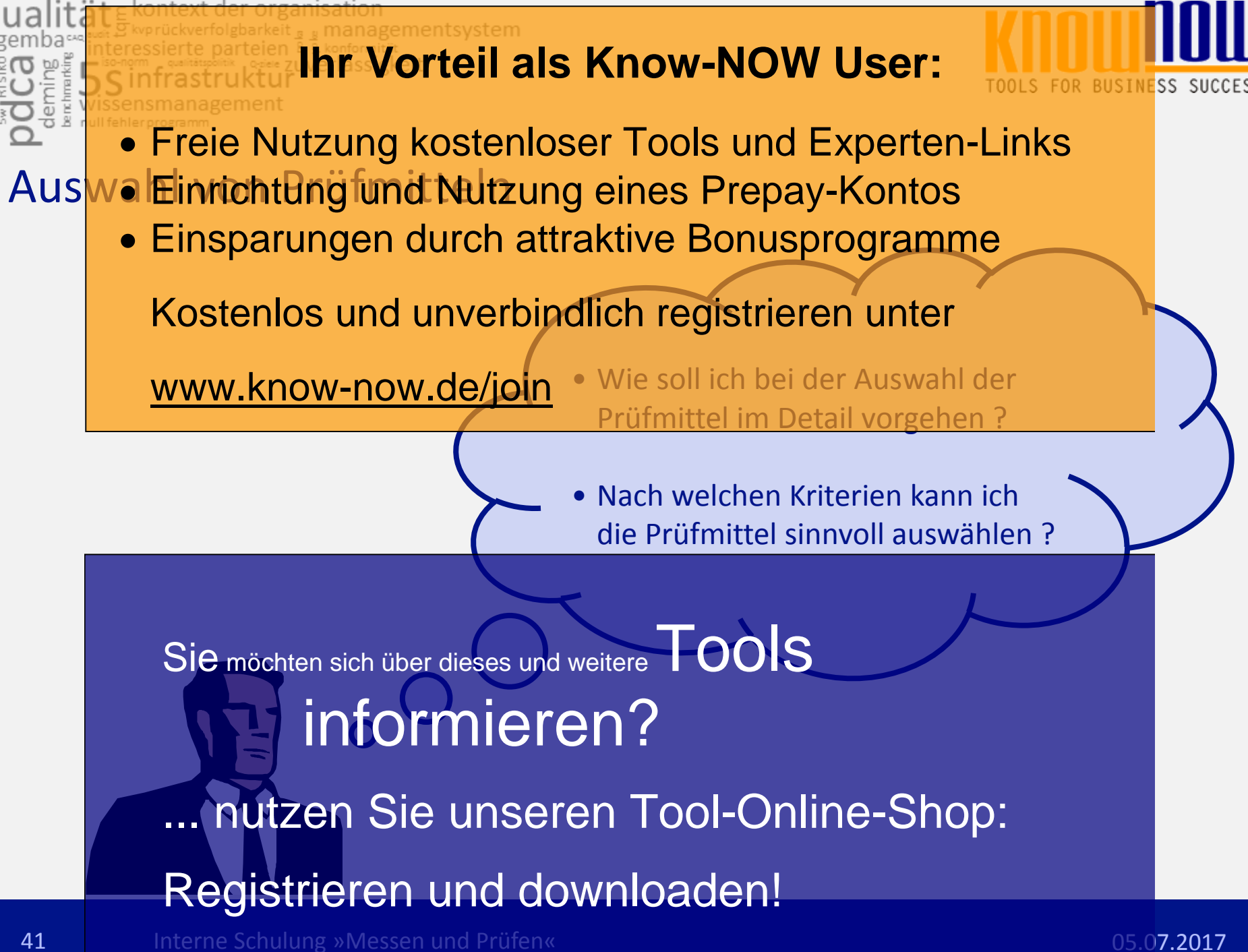

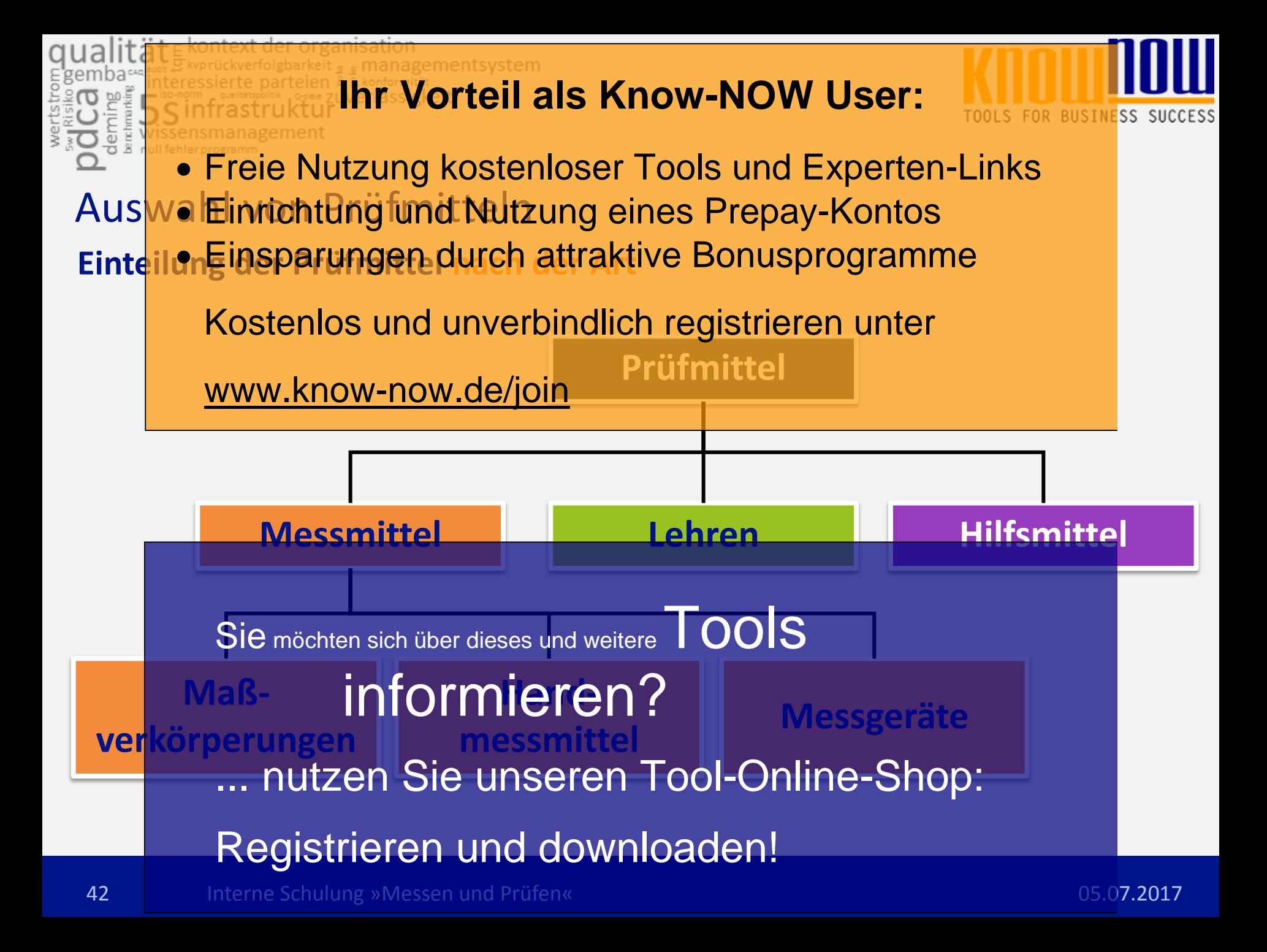

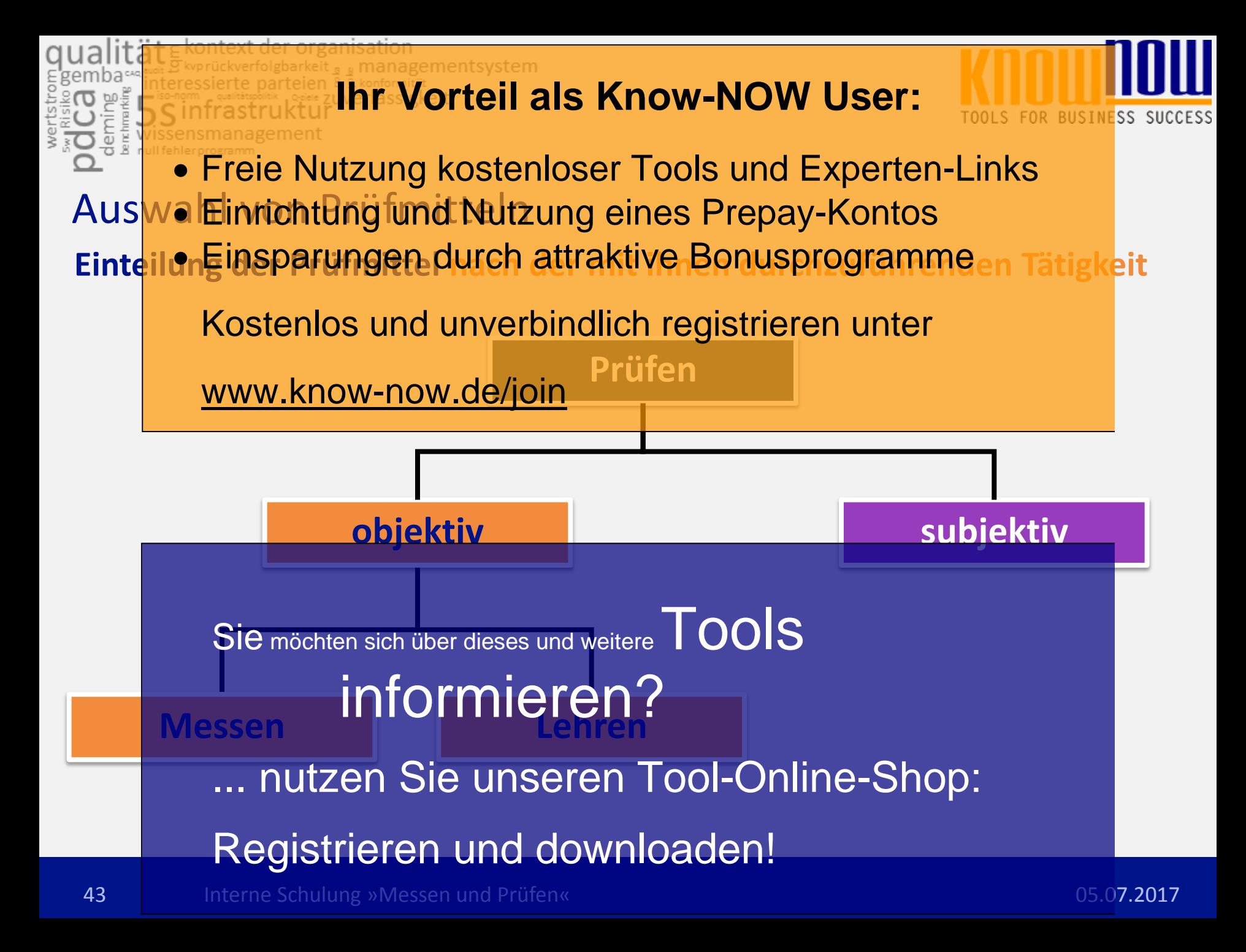

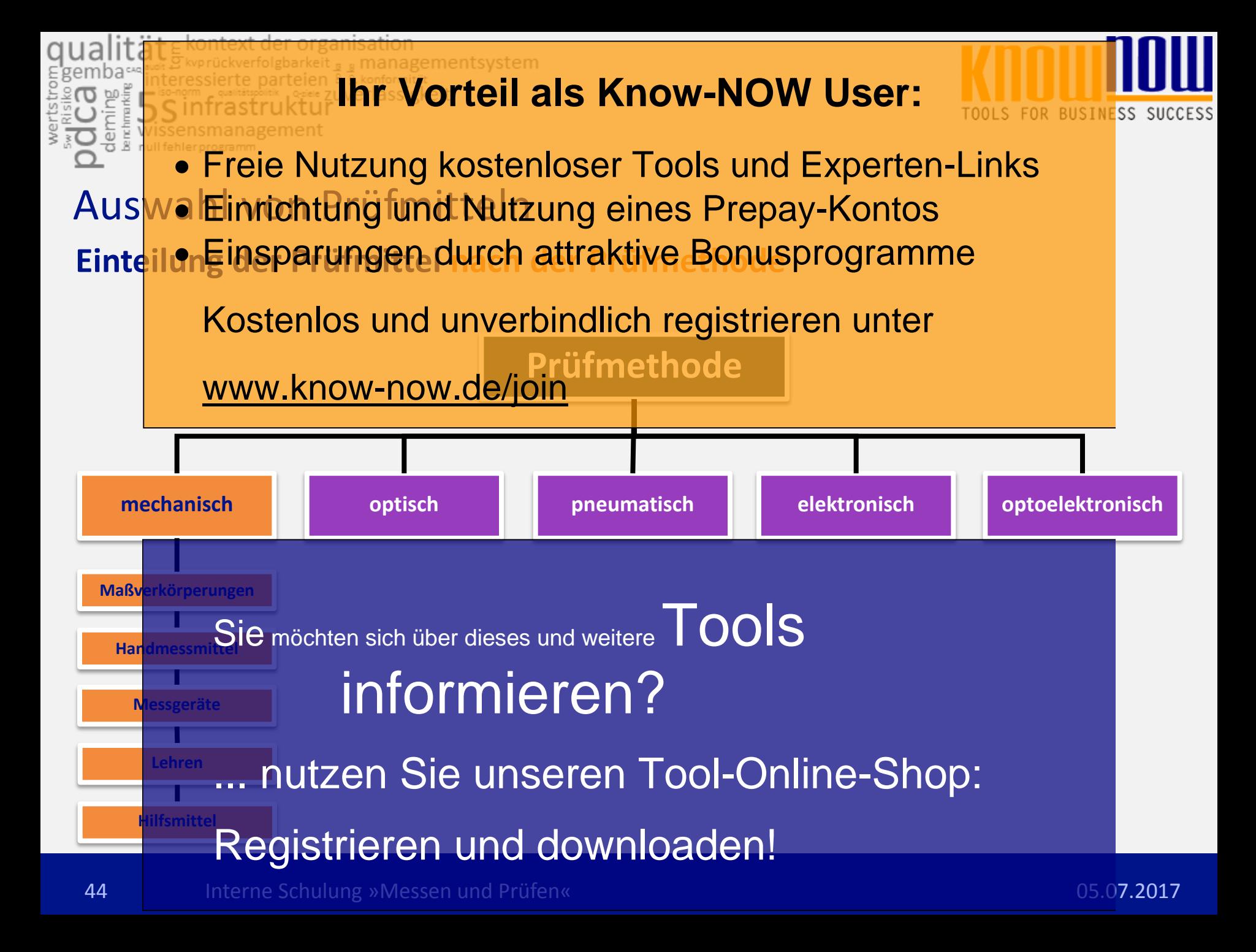

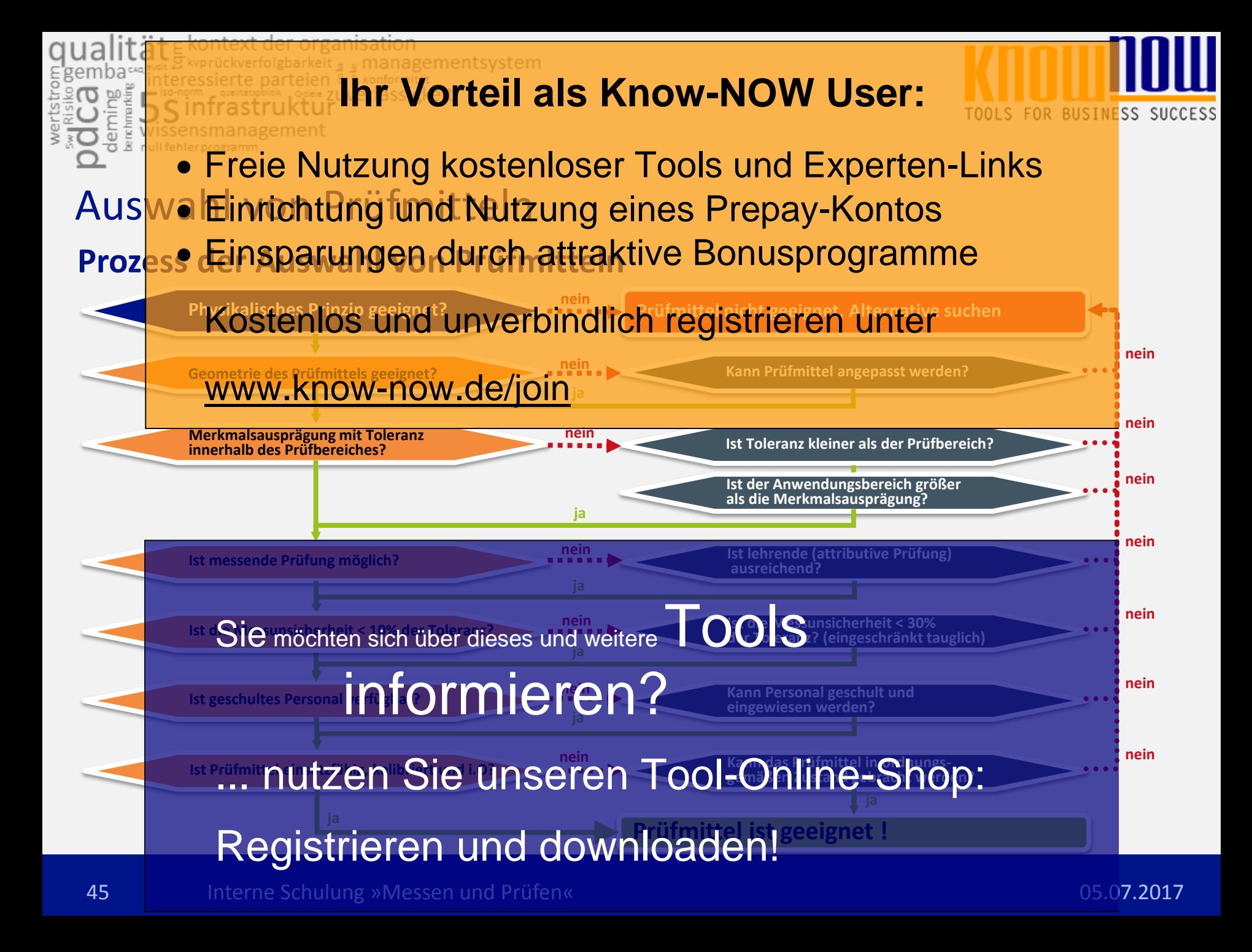

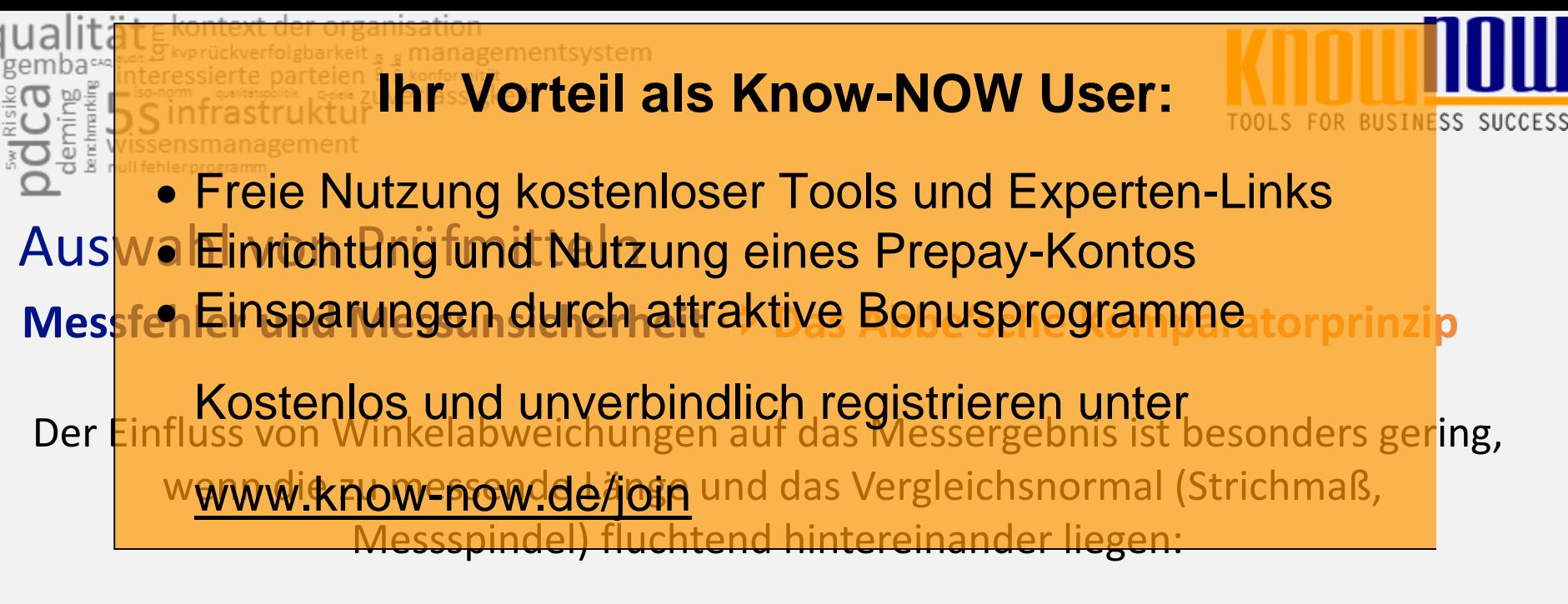

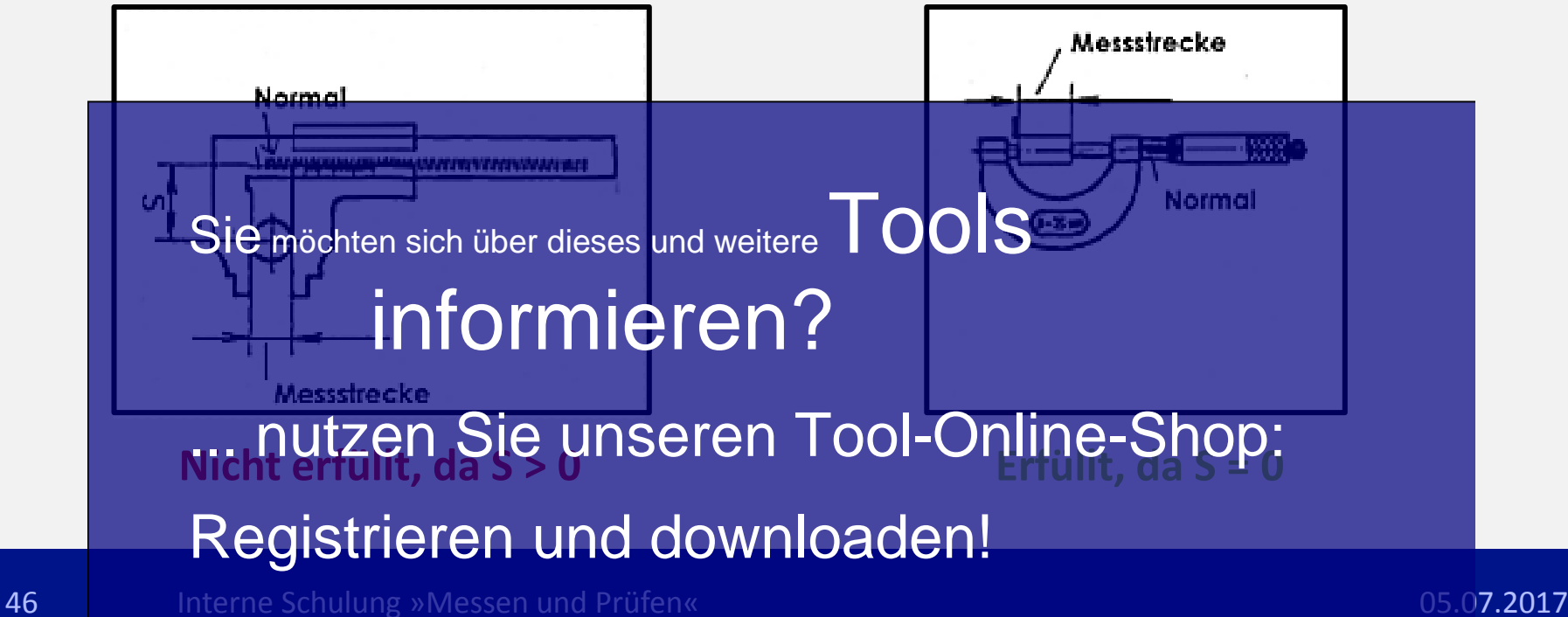

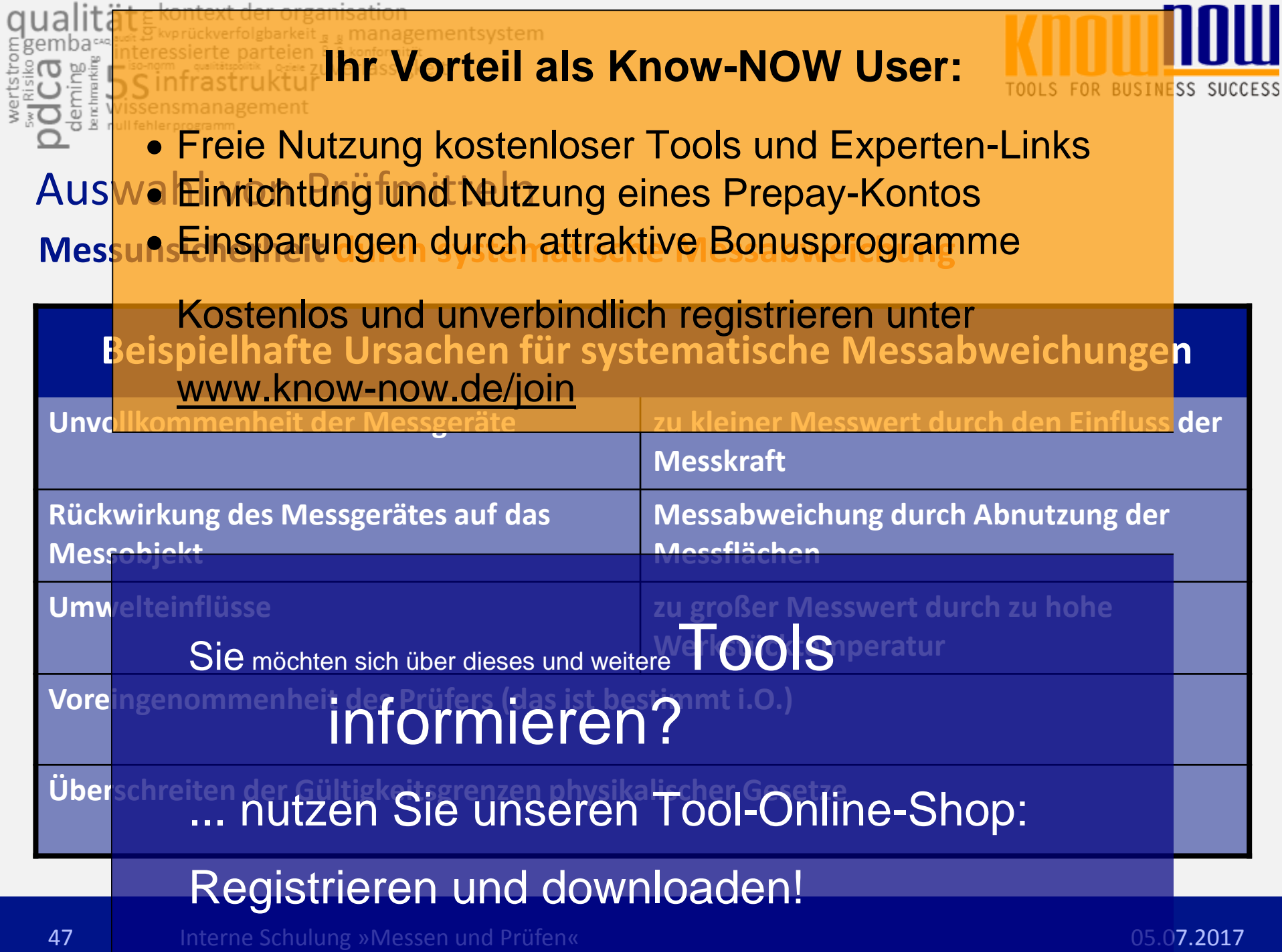

 $\mathbb{L}$ 

 $\overline{a}$ 

**I** 

. .

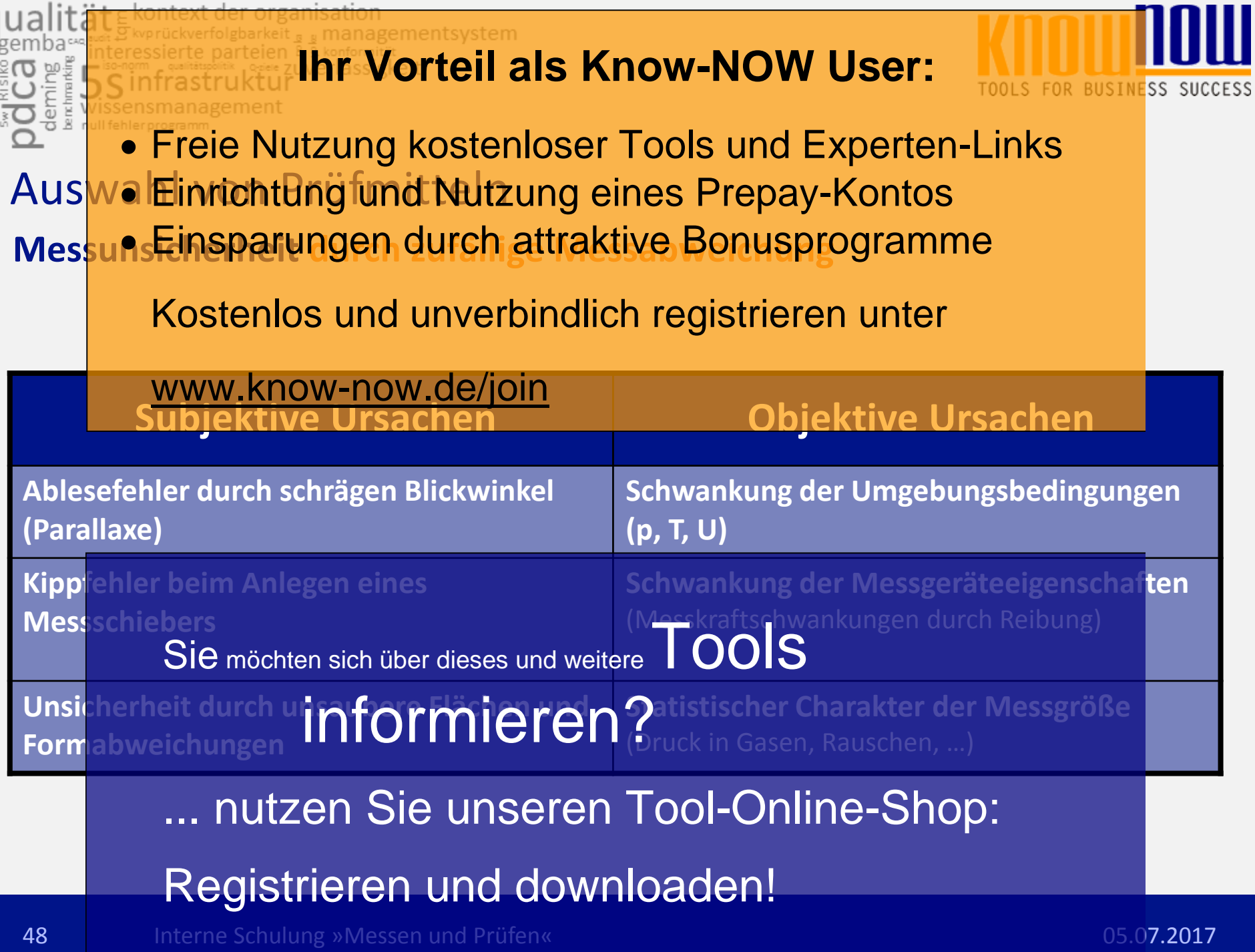

organis

وشقعه

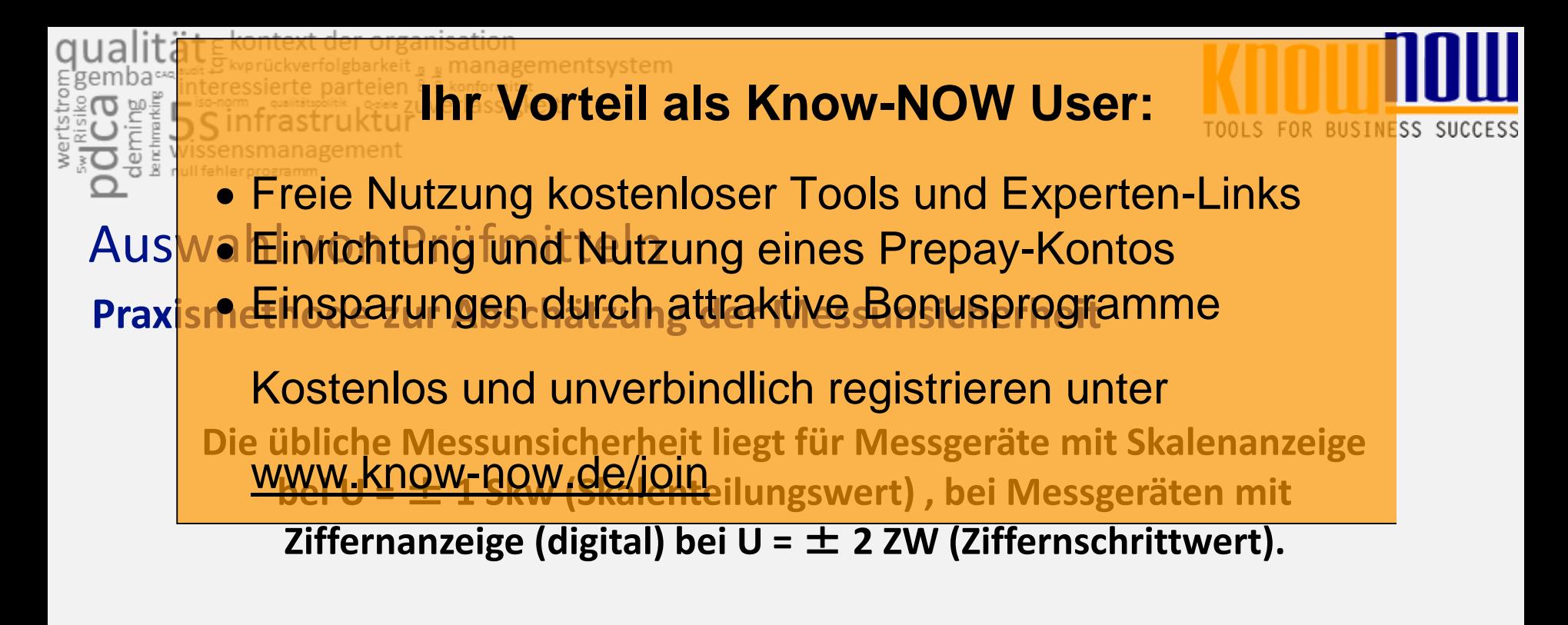

49 Interne Schulung »Messen und Prüfen« 1988 und 2008 und 2008 und 2008 und 2008 und 2008 und 2008 und 2017 informieren? 10 \* T **Faustformel zur Überprüfung der Messunsicherheit:**  Sie möchten sich über dieses und weitereTOOIS nutzen Sie unseren Tool-Online-Shop: Registrieren und downloaden!

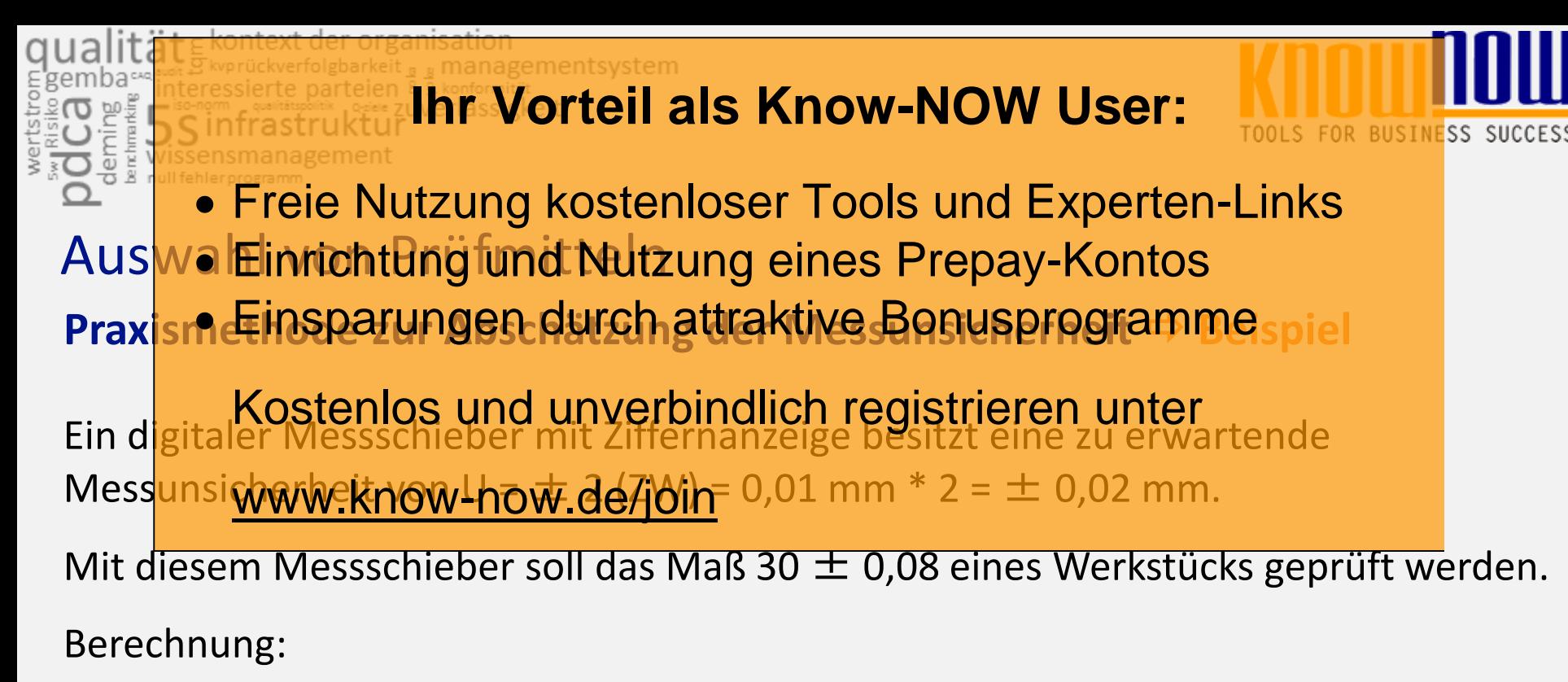

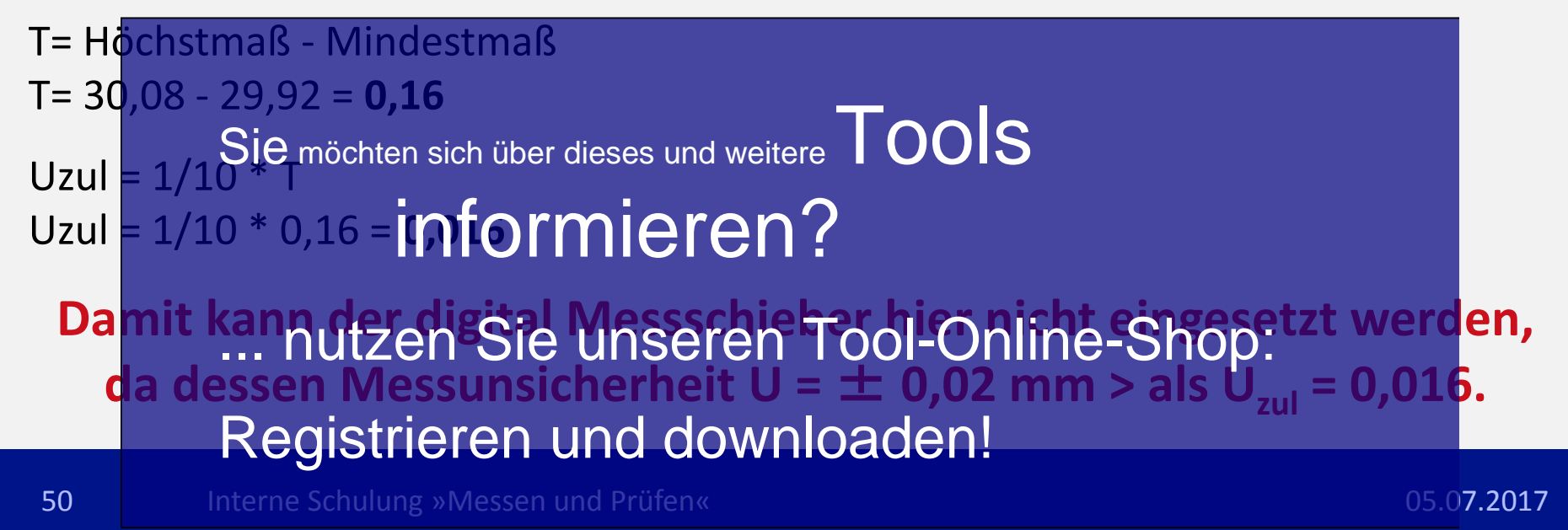

it = kontext der organisation<br>nteressierte parteien <u>& & konformität</u><br>nteressierte parteien & & konformität<br>s. C. in frastruktur 5

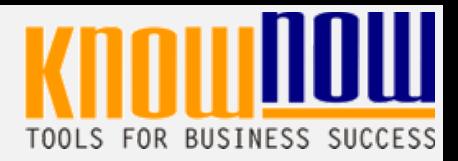

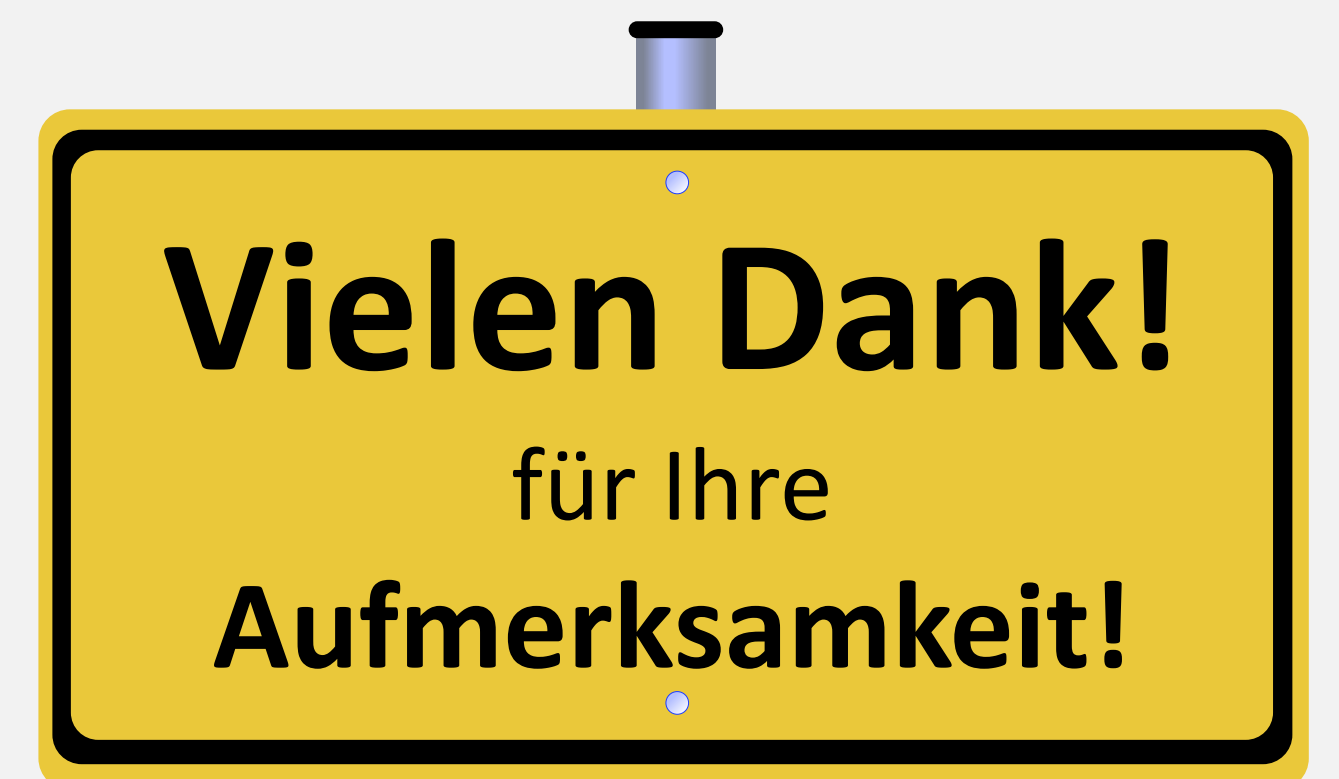